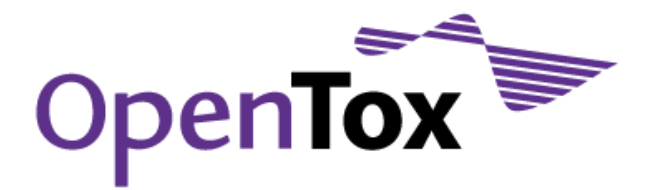

## Deliverable D5.1

# Report on the Initial Prototype for Validation and Reporting

Grant Agreement Health-F5-2008-200787 Acronym OpenTox Name **An Open Source Predictive Toxicology Framework** Coordinator Douglas Connect

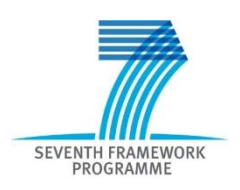

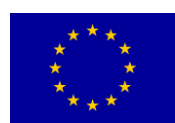

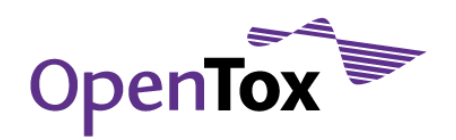

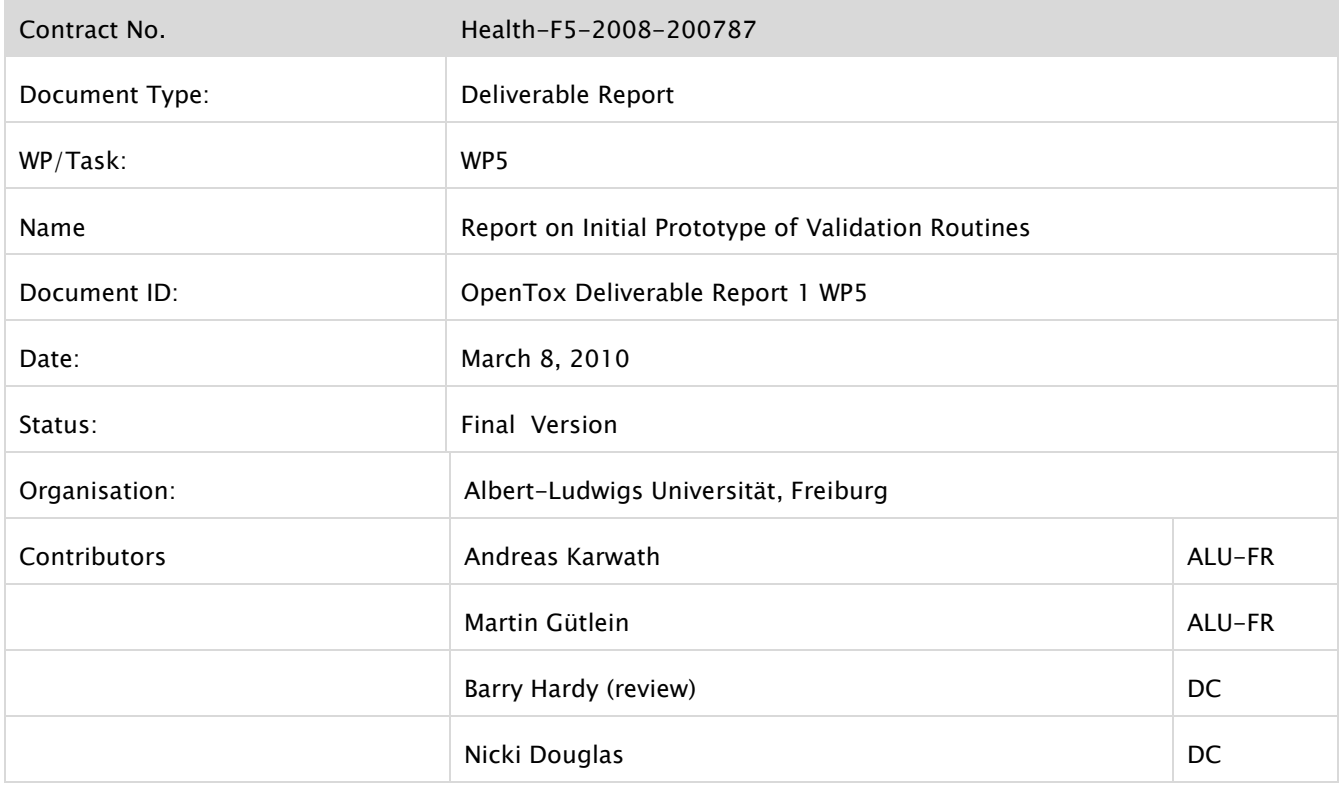

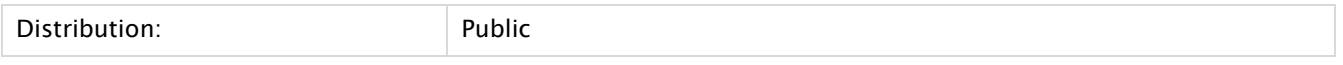

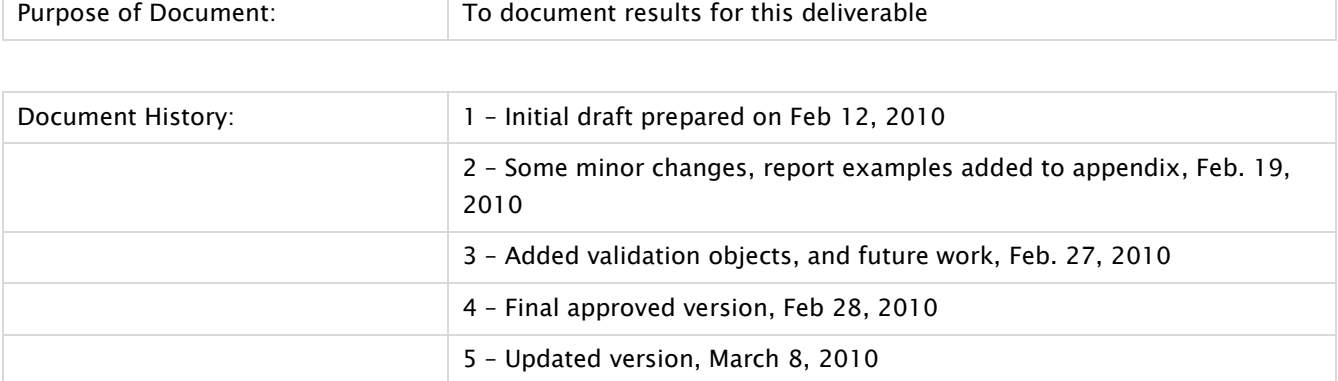

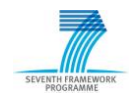

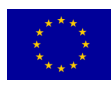

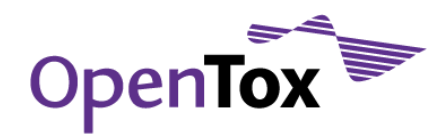

## **Table of Contents**

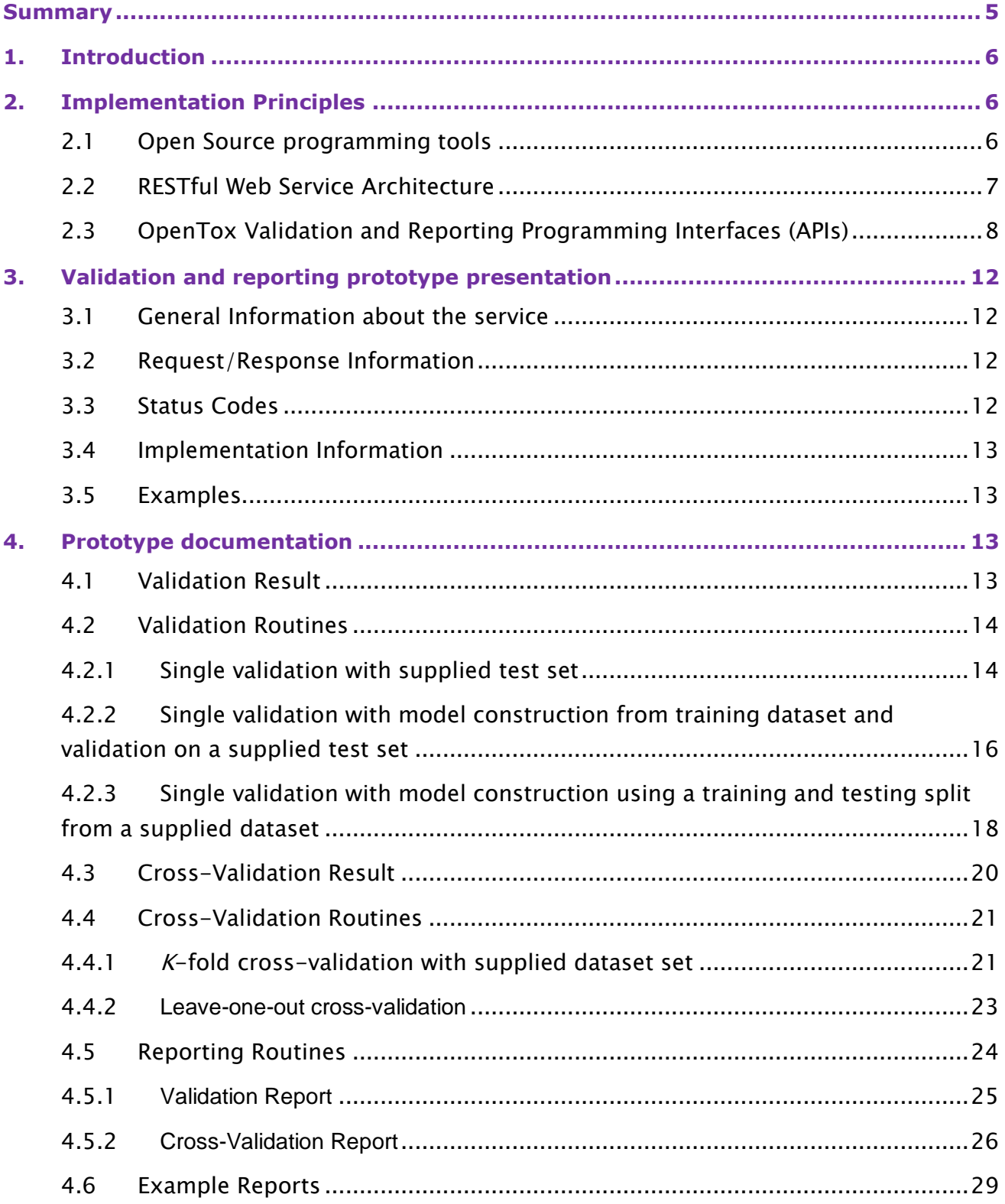

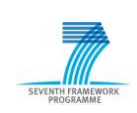

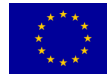

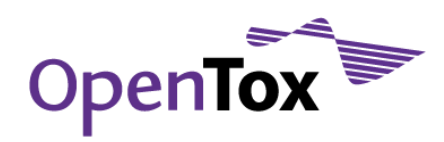

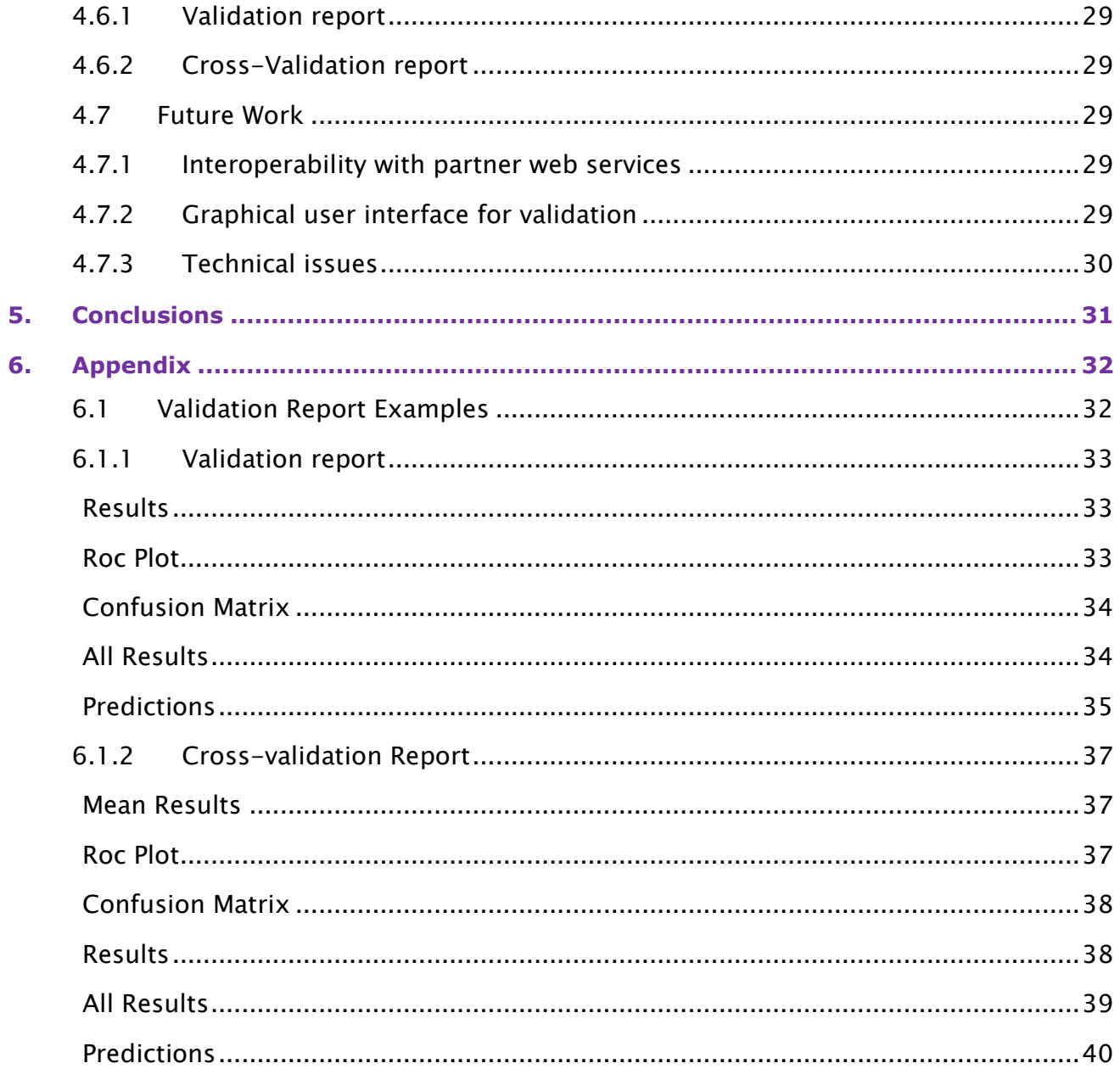

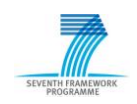

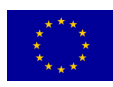

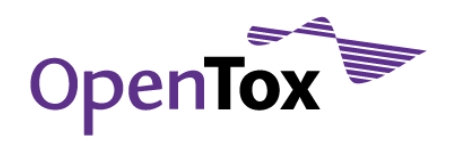

## <span id="page-4-0"></span>**Summary**

We followed the OECD Principle<sup>1</sup> for the Validation of (Q)SAR "Appropriate Measures of Goodness-of-Fit" as a strong guidance, while developing the Open validation web service. To this end, the main aims of the validation web service are to provide the means to critically evaluate predictive toxicology models and algorithms on a standardized platform, as well as to provide a common reporting standard for these comparisons. Such validation capabilities are an important reporting requirement for REACH-based evaluation and acceptance of *in silico*-based (Q)SAR models.

The OpenTox validation and reporting routines are implemented following the RESTful Web Service architecture, comply with the current OpenTox Application Programming Interface (API 1.1) and are available as Open Source programs. The OpenTox routines provide the following functionality:

- State-of-the-art validation procedures such as training-test-set validation and cross-validation can be performed2, including the calculation of various statistical figures that describe the quality of the evaluated model or algorithm;
- The validation was applied to partner modelling web services (classification algorithm Lazar and feature generation service Fminer)3;
- OpenTox Validation reports can be generated automatically, to present the validation results in a user-friendly way, including charts;
- The validation web service was integrated into the OpenTox-based ToxCreate application<sup>4</sup> to validate predictive models created by ToxCreate users.

<sup>4</sup> [www.opentox.org/toxicity-prediction/](http://www.opentox.org/toxicity-prediction/)

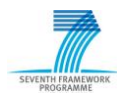

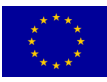

<sup>&</sup>lt;sup>1</sup> [ecb.jrc.ec.europa.eu/qsar/background/index.php?c=OECD](http://ecb.jrc.ec.europa.eu/qsar/background/index.php?c=OECD)

<sup>2</sup> [opentox.informatik.uni-freiburg.de](http://opentox.informatik.uni-freiburg.de/)

<sup>3</sup> [github.com/helma/opentox-algorithm/](http://github.com/helma/opentox-algorithm/)

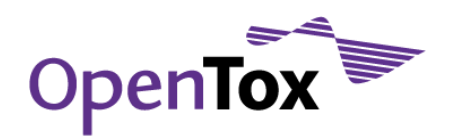

## <span id="page-5-0"></span>**1.Introduction**

Numerous diverse approaches for predicting toxicity via (Q)SAR have been proposed in the literature. Many of these approaches are included within this project in the algorithm Work Package (WP). To be able to reliably compare models as well as algorithms, it is however necessary to standardize the comparison routines. This has been the main aim in the first part of this model validation WP: to provide the means to evaluate models and algorithms on a standardized platform. Furthermore, it is also necessary to provide a common reporting standard for these comparisons. For the integration of these validation and reporting tools, a common collaboration framework based on the RESTful web service architecture was defined for all services in the proposed OpenTox Framework. This allows seamless integration of novel algorithms and other validation services, based on wellestablished protocols.

The prototypes for each service is described using a tabular format giving a brief overview of the service, including partners and contact persons, as well as providing links to the resources. This overview is followed by technical information about required and optional parameters, status codes and their meaning, output of the service, the programming language employed, and an example.

## <span id="page-5-1"></span>**2.Implementation Principles**

The validation and reporting framework was implemented according to the following principles:

## <span id="page-5-2"></span>2.1 Open Source programming tools

As the open source philosophy is inherently important for this project, all tools developed are openly available via public repositories. The main language used in the development of the validation prototype is ruby<sup>5</sup>. Other applications used are also open source, and include e.g. Apache6.

<sup>5</sup> [www.ruby-lang.org](http://www.ruby-lang.org/)

<sup>6</sup> [httpd.apache.org](http://httpd.apache.org/)

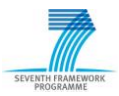

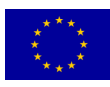

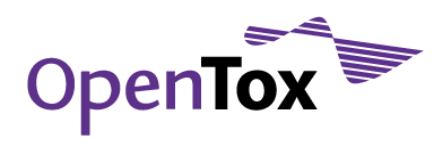

## <span id="page-6-0"></span>2.2 RESTful Web Service Architecture

All current OpenTox web services adhere to the Representational State Transfer (REST) Web service architecture for sharing data and functionality among loosely-coupled, heterogeneous systems. The REST web service architecture has a number of desired advantages when compared to other architectures:

- 1. It is lightweight, as only some additional xml mark-up is required;
- 2. The produced results are human-readable, i.e. the resources are uniquely identified by URIs and described by representations;
- 3. RESTful web services are typically stateless<sup>7</sup>;
- 4. The produced web services have a uniform interface (the only allowed operations are the HTTP operations);
- 5. Components manipulate resources by exchanging representations of the resources.

All validation and reporting resources have representations providing information about the type of validation performed, the original data set used, the random seed used for splitting (in the case of a k-fold-cross validation), or which algorithm was used for the validation. As the exchange format, the Resource Description Framework (RDF) representation8, in particular the XML-formated version, was chosen.

- 1. RDF is a W3C recommendation: RDF-related representations such as rdf/xml and rdf/turtle are w3c recommendations so they constitute a standard model for data exchange;
- 2. RDF is part of Semantic Web Policy: RDF as a representation for a self-contained description of web resources contributes to the evolution of the Semantic Web; a web where all machines can "understand" each other;
- 3. RDF is designed to be machine-readable: While a human user can read an RDF document, it is unlikely they will to be able to understand it (at least not easily). RDF is intended to be understood by computers, not people.

Some services support additional representations like YAML<sup>9</sup> (YAML Ain't Markup Language).

<sup>9</sup> [www.yaml.org/](http://www.yaml.org/)

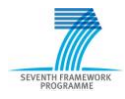

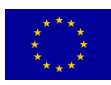

<sup>7</sup> [www.ics.uci.edu/~fielding/pubs/dissertation/rest\\_arch\\_style.htm](http://www.ics.uci.edu/~fielding/pubs/dissertation/rest_arch_style.htm)

<sup>8</sup> [www.w3.org/RDF/](http://www.w3.org/RDF/)

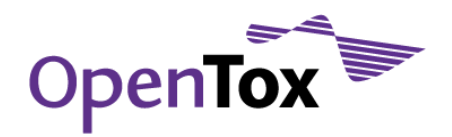

## <span id="page-7-0"></span>2.3 OpenTox Validation and Reporting Programming Interfaces (APIs)

Validation and Reporting APIs are included in the OpenTox API ensuring the seamless interaction between all OpenTox components with regards to validation and reporting needs. The current OpenTox API version is API 1.1 [\(www.opentox.org/dev/apis/api-1.1\)](http://www.opentox.org/dev/apis/api-1.1). Each validation and reporting component is, according to the design specifications above, a resource. Each validation resource for example, contains information about the dataset and the model, so the underlying procedures can be invoked.

We use the notation '/resource' to denote the class of URIs someDomain.com/resource where someDomain.com can be the domain name of any OpenTox server (such as opentox.informatik.uni-freiburg.de). We use sub-URIs to distinguish different web services: e.g. opentox.informatik.uni-freiburg.de/validation for the validation web service. All validation resources share this prefix. For example [opentox.informatik.uni](http://opentox.informatik.uni-freiburg.de/validation/1)[freiburg.de/validation/1](http://opentox.informatik.uni-freiburg.de/validation/1) is the result of a plain test-set validation with ID 1, [opentox.informatik.uni-freiburg.de/validation/2](http://opentox.informatik.uni-freiburg.de/validation/2) is the resource of a cross-validation with  $ID<sub>2</sub>$ .

The validation API consists of a number of operations that are described in the following section. Each operation uses one of the following HTTP methods: GET, PUT, POST, or DELETE<sup>10</sup>:

- 1. GET /: Returns a list of all validations on the server. Currently supported return formats are: text/uri-list
- 2. GET / {id}: Returns a representation of a specific validation object, identified by its id. The requested MIME type should be set in the requests "Accept" header, e.g. "curl -X GET -H "Accept:application/xml" http://{server}/validation/{id}". The supported MIME types are: application/rdf+xml and text/x-yaml (default).
- 3. POST /: Validates a model on a test dataset. Two different versions are provided:
	- The first version validates an already existing model. It requires the parameters "model\_uri", "test\_dataset\_uri" and "prediction\_feature". The result of such an

<sup>10</sup> [www.w3.org/Protocols/rfc2616/rfc2616-sec9.html](http://www.w3.org/Protocols/rfc2616/rfc2616-sec9.html)

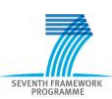

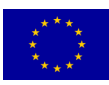

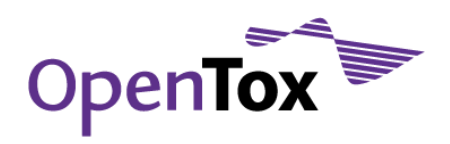

operation is a task URI, as the validation process will be executed asynchronously. As soon as the validation is finished the task will provide the validation URI.

- The second version creates a model with a training dataset first, then validates the model on a test dataset. The model building step is automatically performed if the given parameters are 'algorithm\_uri', 'prediction\_feature', "algorithm\_params", "training\_dataset\_uri", and "test\_dataset\_uri". The result is again a task, that links to the validation resource as soon as it is finished. In case the user wants to compare a model to models trained on a y-scrambled dataset [\(www.qsarworld.com/qsar-statistics-y-scrambling.php\)](http://www.qsarworld.com/qsar-statistics-y-scrambling.php), the optional 'y\_scramble' (default=false) and 'y\_scramble\_seed' (default=1) can be used.
- 4. POST /training\_test\_split is similar to the operation just described, but splits one single dataset into training and test sets and then performs model construction on one part of the dataset while evaluating the learned model on the remainder of the original dataset. The required parameters are as follows: "algorithm\_uri", "prediction\_feature", "algorithm\_params", "dataset\_uri", "split\_ratio" (default=0.66), "random\_seed' (default=1), and the optional 'y\_scramble' and 'y\_scramble\_seed'. The result is again a validation URI or a task URI.
- 5. DELETE /{id} deletes a specified validation object.

Detailed information about the validation API can be found at [www.opentox.org/dev/apis/api-1.1/Validation.](http://www.opentox.org/dev/apis/api-1.1/Validation)

The same design concepts were used in the construction of the Cross-Validation API. A cross-validation component performs k single validations using a standard k-fold crossvalidation.

- 1. GET /crossvalidation: Returns a list of all cross-validations on the server. Currently supported return formats are: text/uri-list
- 2. GET /crossvalidation/{id}: Returns a representation of a specific cross-validation object, identified by its id. The requested MIME type should be set in the requests "Accept" header. The supported MIME types are: application/rdf+xml and text/xyaml (default).
- 3. GET /crossvalidation/{id}/validations: Returns a list of validation objects associated

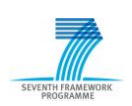

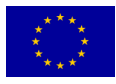

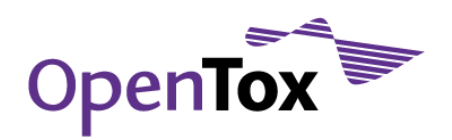

with a specific cross-validation object, identified by its id. The result is a list of validation URIs.

- 4. POST /crossvalidation: A POST operation on a validation activates the application of a k-fold cross-validation routine, given a given dataset and an algorithm. The result of such an operation is a cross-validation URI or a task URI. The following parameters have to be submitted: "algorithnm\_uri", "prediction\_feature", 'algorithm\_params' (default=""), 'num\_folds' (default=10), 'random\_seed' (default=1), "stratified" (default=true), "y\_scramble" (default=false), and 'y\_scramble\_seed' (default=1).
- 5. POST /crossvalidation/loo: This performs a leave-one-out cross-validation, resulting in a cross-validation URI or a task URI. In contrast to the normal k-fold cross-validation the parameters for splitting the dataset are not required. The rest of the parameters are the same.
- 6. DELETE /crossvalidation/{id} deletes a specified validation object.

The same architectural concept was applied to the construction of the reporting API, which provide reporting capabilities for all validation objects.

- 1. GET /report: Retrieves a list of reports types stored on the server. The available report types are described in detail below.
- 2. GET /report/{report-type}: Retrieves a list of all reports for the particular report type. The result is a list of available reports as URI.
- 3. GET /report/{report-type}/{id} : Retrieves a specific report for the particular report type in one of the following output formats: XML, PDF, HTML, or RTF. The acceptheader is used to differentiate between different output formats.
- 4. POST /report/{report-type}: Creates a report for the specific report types. The parameters, as well as the results, are report-type specific and are detailed below:
	- a. POST /report/toxpredict: This creates a ToxPredict report. ToxPredict is one of the initially selected OpenTox prototype use cases where the user requires a number of models predicting toxicity for one or a library of compounds. The required parameters are a "list of validation URIs" representing the outcome of

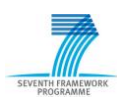

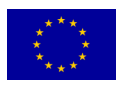

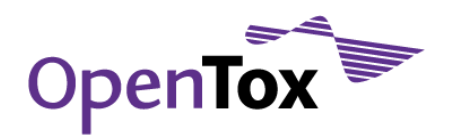

the employed models. The result is a report URI or task URI.

- b. POST /report/validation: This operation creates a single validation report for one model applied to one dataset. The required parameter is a "validation URI". The result is a report URI or task URI.
- c. POST /report/crossvalidation: This creates a cross-validation report for one algorithm applied to one dataset, split into k folds. The required parameter is a "crossvalidation URI". The result is a report URI or task URI.
- d. POST /report/algorithm\_comparison: This creates a report to compare the performance of different algorithms when applied to the same datasets and cross-validation splits. The report shows which algorithm performs better on the dataset, and compares its overall performance. Again "validation URI"s" or "crossvalidation"s" are required as input parameters, with the prerequisite that there is one validation for each algorithm and cross-validation/test dataset provided.
- e. POST /report/model\_comparison: Creates report for comparing different models, i.e. multiple models applied to one dataset. The required parameter is a "list of validation URIs"
- f. POST /report/qmrf: Creates a QMRF report (see: [ecb.jrc.ec.europa.eu/qsar/qsar](http://ecb.jrc.ec.europa.eu/qsar/qsar-tools/index.php?c=QRF)[tools/index.php?c=QRF\)](http://ecb.jrc.ec.europa.eu/qsar/qsar-tools/index.php?c=QRF). As this kind of reporting format can only partially be filled automatically, it is intended to produce a report in XML or RTF format, which can later be filled either via the QPRF Editor<sup>11</sup> or within a word processing program like OpenOffice Writer12. The required parameters are a list of crossvalidation URIs and/or validation URIs of the same model. The result is a report URI or task URI.
- g. POST /report/qprf: Creates a QPRF report. As with the QMRF reporting format, this can only partially be filled using automated methods. Therefore, we plan to partially fill the report, but include all relevant fields for manual editing.
- 5. DELETE /report/{report-type}/{id}: Deletes a specified report based on the report

<sup>12</sup> [www.openoffice.org](http://www.openoffice.org/)

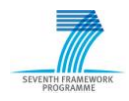

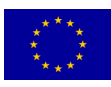

<sup>11</sup> <http://ambit.sourceforge.net/qmrf/jws/qmrfeditor.jnlp>

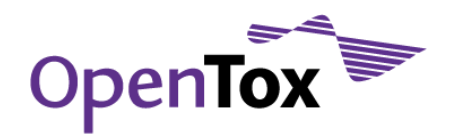

type and id.

More information about the validation and reporting API is available at the address [www.opentox.org/dev/apis/api-1.1/Validation.](http://opentox.org/dev/apis/api-1.1/Validation)

## <span id="page-11-0"></span>**3.Validation and reporting prototype presentation**

The web service objects and routines in the validation and reporting prototype are described in section 4 below. The table-based description of these web service routines is structured as follows: a general description of the service is given, followed by input parameters and output values, relevant status codes, implementation information, and finally an example. Here we have solely concentrated on PUT operations, as the GET and DELETE operations just return lists of URIs or delete resources.

## <span id="page-11-1"></span>3.1 General Information about the service

The first table section provides a description of the service, accompanied by the URI of the resource and a reference to the current API. Other fields of this table indicate the partner who has been responsible for the development of the service, and a contact person who can provide more information about the implementation. The last comments field can be used for any further comment on the service including reviews.

## <span id="page-11-2"></span>3.2 Request/Response Information

As described in the API section of this document, each service requires a number of input parameters. In the second table section, these parameters are listed. All parameters having default values are optional, the ones without are mandatory. In a k-fold cross-validation, the random seed to split is default 1, therefore optional while the algorithm URI is mandatory. The table also lists the result of each operation.

## <span id="page-11-3"></span>3.3 Status Codes

This part of the table presents and describes the list of standard response codes that can be produced by each web service, according to the APIs. The codes help identify the cause of the problem when the service is not working properly. The term HTTP status code is actually the common term for the HTTP status line that includes both the HTTP status code and the HTTP reason phrase. For example, the HTTP status line 500: Internal Server Error is made up of the HTTP status code of 500 and the HTTP reason phrase of Internal Server Error.

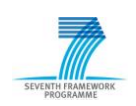

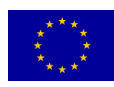

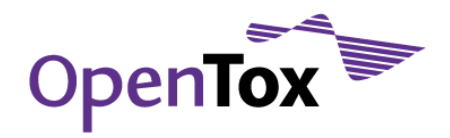

## <span id="page-12-0"></span>3.4 Implementation Information

The fourth table section provides technical details about the prototype implementation, such as the type of HTTP method used to execute the service, the programming languages employed, and the open source libraries used (if applicable) which were integrated within the service.

## <span id="page-12-1"></span>3.5 Examples

In the last table section, an example for each web service is provided. The example is based on the curl<sup>13</sup> commands and can be easily invoked from the command line and can be used by technical reviewers to test and evaluate the performance of each service.

## <span id="page-12-2"></span>**4.Prototype documentation**

## <span id="page-12-3"></span>4.1 Validation Result

Each validation routine evaluates a model on a test dataset and returns a validation object as result. The validation object contains various quality figures as well as Meta information (see table below). An even more detailed definition of the object can be found in the OpenTox Ontology14.

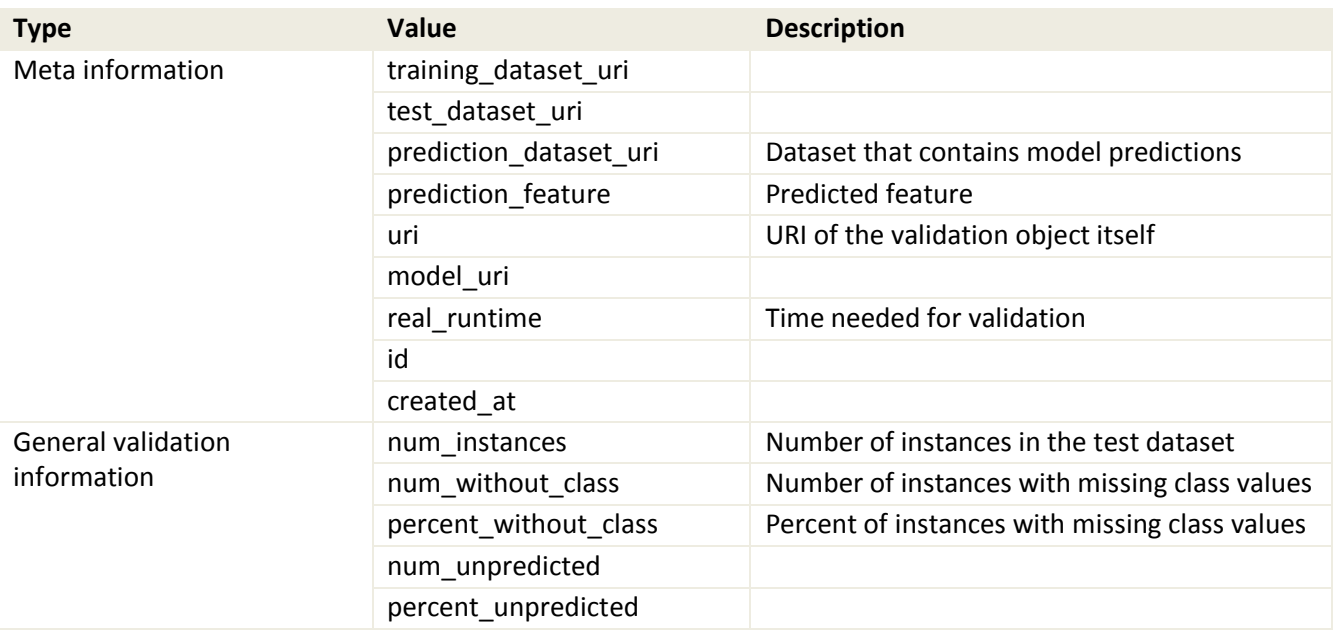

<sup>14</sup> [www.opentox.org/data/documents/development/RDF%20files/OpenToxOntology/view](http://www.opentox.org/data/documents/development/RDF%20files/OpenToxOntology/view)

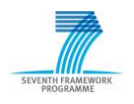

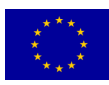

<sup>13</sup> [curl.haxx.se](http://curl.haxx.se/)

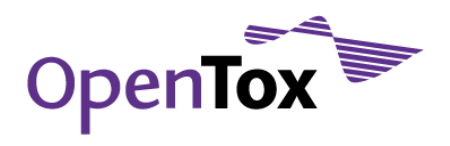

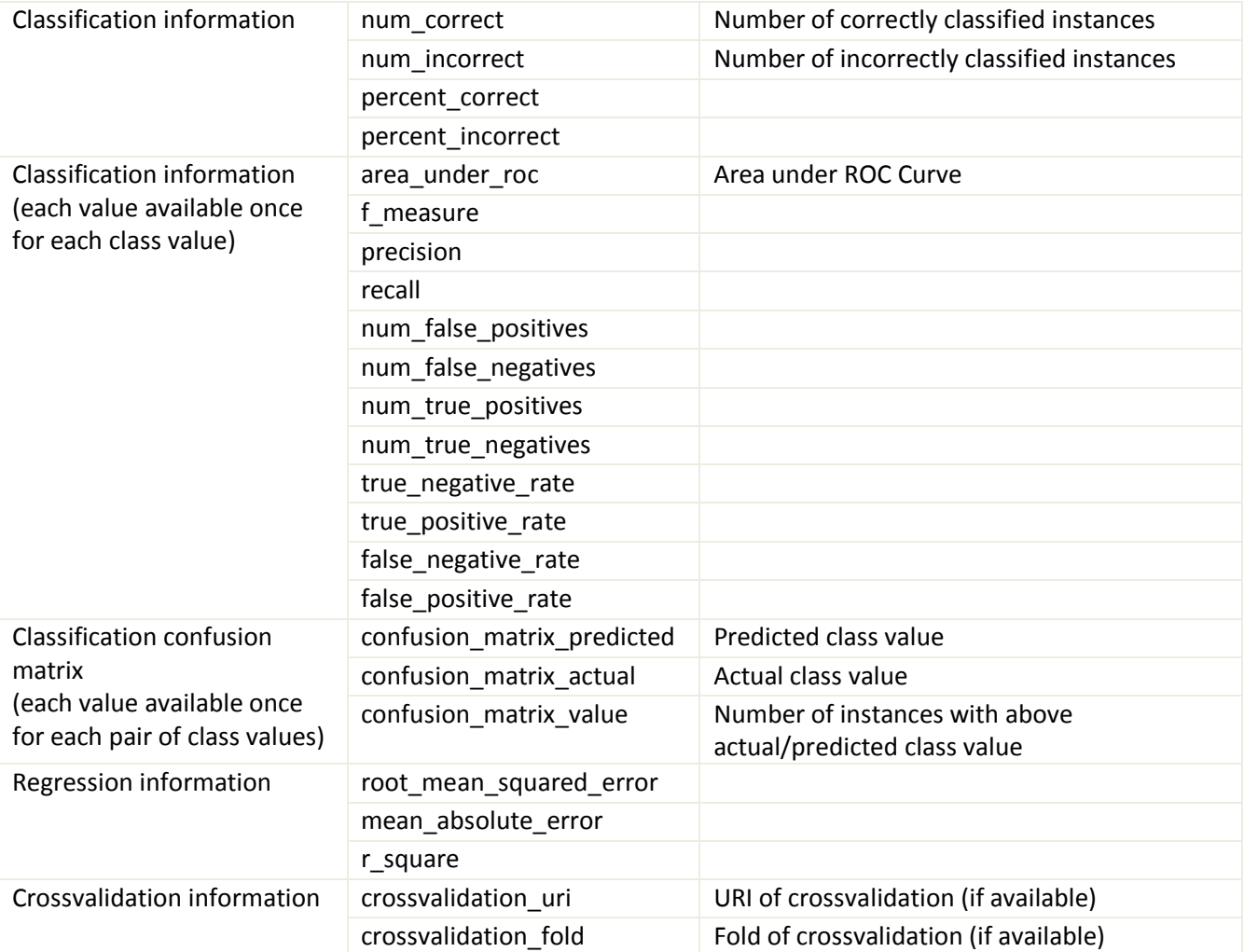

## <span id="page-13-0"></span>4.2 Validation Routines

### <span id="page-13-1"></span>4.2.1 Single validation with supplied test set

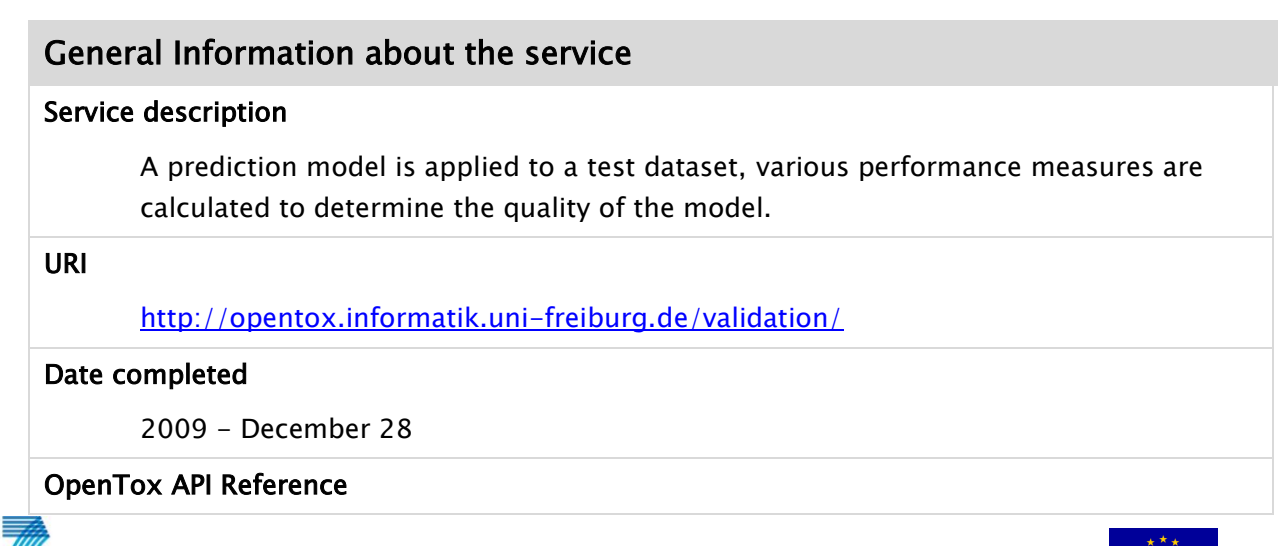

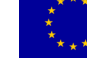

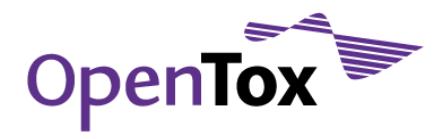

#### [www.opentox.org/dev/apis/api-1.1/Validation](http://www.opentox.org/dev/apis/api-1.1/Validation)

#### Partner responsible for the implementation

Albert-Ludwigs Universität, Freiburg

#### Contact within OT

Martin Gütlein [guetlein@informatik.uni-freiburg.de](mailto:guetlein@informatik.uni-freiburg.de)

Michael Rautenberg [rautenb@informatik.uni-freiburg.de](file:///C:/Documents%20and%20Settings/Administrator/Local%20Settings/Temp/rautenb@informatik.uni-freiburg.de)

#### Comments (including reviews)

#### Request/Response Information

#### Posted Parameters

model URI

test\_dataset URI

#### Response

Validation URI or Task URI

Once the model is successfully evaluated, the validation URI (or in case of ongoing calculations, the task URI) is returned to the client within the response and the status is set to 200.

#### Status Codes

#### 200

Success – The request has succeeded and the new validation URI is returned.

#### 400

Bad Request – Some parameter provided was wrong or some mandatory parameter was not posted (an illegal model or dataset was specified).

#### 404

Not Found – the particular validation was not found

#### 500

Internal Server Error – Validation/prediction error

### Implementation Information

#### HTTP Method

POST

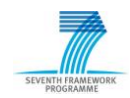

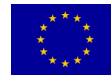

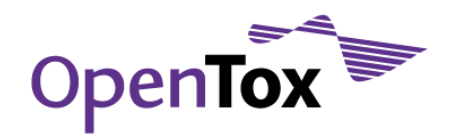

#### Programming Language

Ruby

#### Libraries used

-

### Examples

#### Example 1

```
curl -X POST -d model_uri="http://opentox.informatik.uni-freiburg.de/model/1" -d 
test_dataset_uri="http://opentox.informatik.uni-freiburg.de/dataset/3" -d 
prediction_feature=
"http://www.epa.gov/NCCT/dsstox/CentralFieldDef.html#ActivityOutcome_CPDBAS_Hamster" 
http://opentox.informatik.uni-freiburg.de/validation
```
### <span id="page-15-0"></span>4.2.2 Single validation with model construction from training dataset and validation on a supplied test set

## General Information about the service Service description This service allows to construct a model based on a supplied training dataset and algorithm (including the algorithm parameters). The model is then evaluated on the supplied test dataset. URI <http://opentox.informatik.uni-freiburg.de/validation/> Date completed 2009 - December 28 OpenTox API Reference http://www.opentox.org/dev/apis/api-1.1/Validation Partner responsible for the implementation Albert-Ludwigs Universität, Freiburg Contact within OT Martin Gütlein [guetlein@informatik.uni-freiburg.de](mailto:guetlein@informatik.uni-freiburg.de) Michael Rautenberg [rautenb@informatik.uni-freiburg.de](file:///C:/Documents%20and%20Settings/Administrator/Local%20Settings/Temp/rautenb@informatik.uni-freiburg.de)

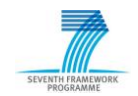

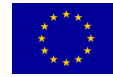

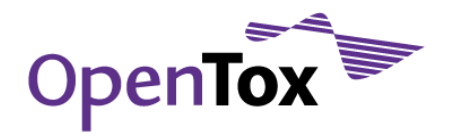

#### Comments (including reviews)

### Request/Response Information

#### Posted Parameters

algorithm\_uri

prediction\_feature

algorithm\_params (string, default="")

training\_dataset\_uri

test\_dataset\_uri

y\_scramble (boolean, default=false)

y\_scramble\_seed (integer, default=1)

#### Response

Validation URI or Task URI

Once the model is successfully constructed and evaluated, the validation URI (or in case of ongoing calculations, the task URI) is returned to the client within the response and the status is set to 200.

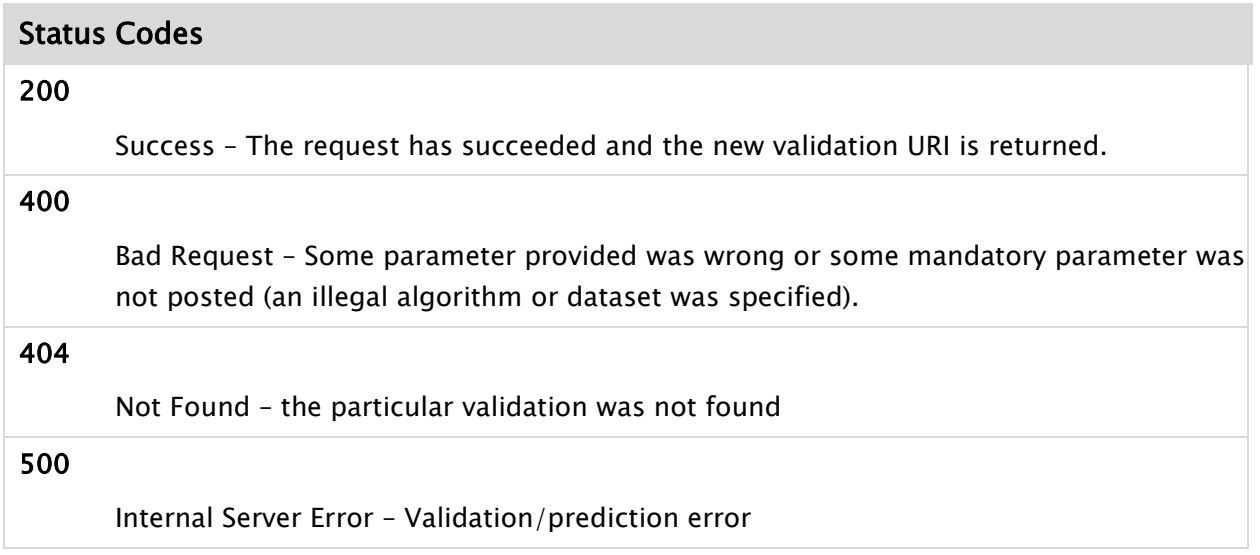

### Implementation Information

#### HTTP Method

POST

Programming Language

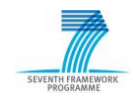

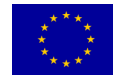

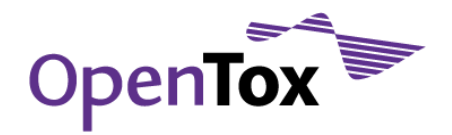

Ruby

Libraries used

-

### Examples

### Example 1

curl -X POST -d algorithm\_uri="http://opentox.informatik.uni-freiburg.de/algorithm/lazar" -d training\_dataset\_uri="http://opentox.informatik.uni-freiburg.de/dataset/2" -d test\_dataset\_uri="http://opentox.informatik.uni-freiburg.de/dataset/3" -d prediction\_feature= "http://www.epa.gov/NCCT/dsstox/CentralFieldDef.html#ActivityOutcome\_CPDBAS\_Hamster" -d algorithm\_params="feature\_generation\_uri=http://opentox.informatik.unifreiburg.de/algorithm/fminer" http://opentox.informatik.uni-freiburg.de/validation

### <span id="page-17-0"></span>4.2.3 Single validation with model construction using a training and testing split from a supplied dataset

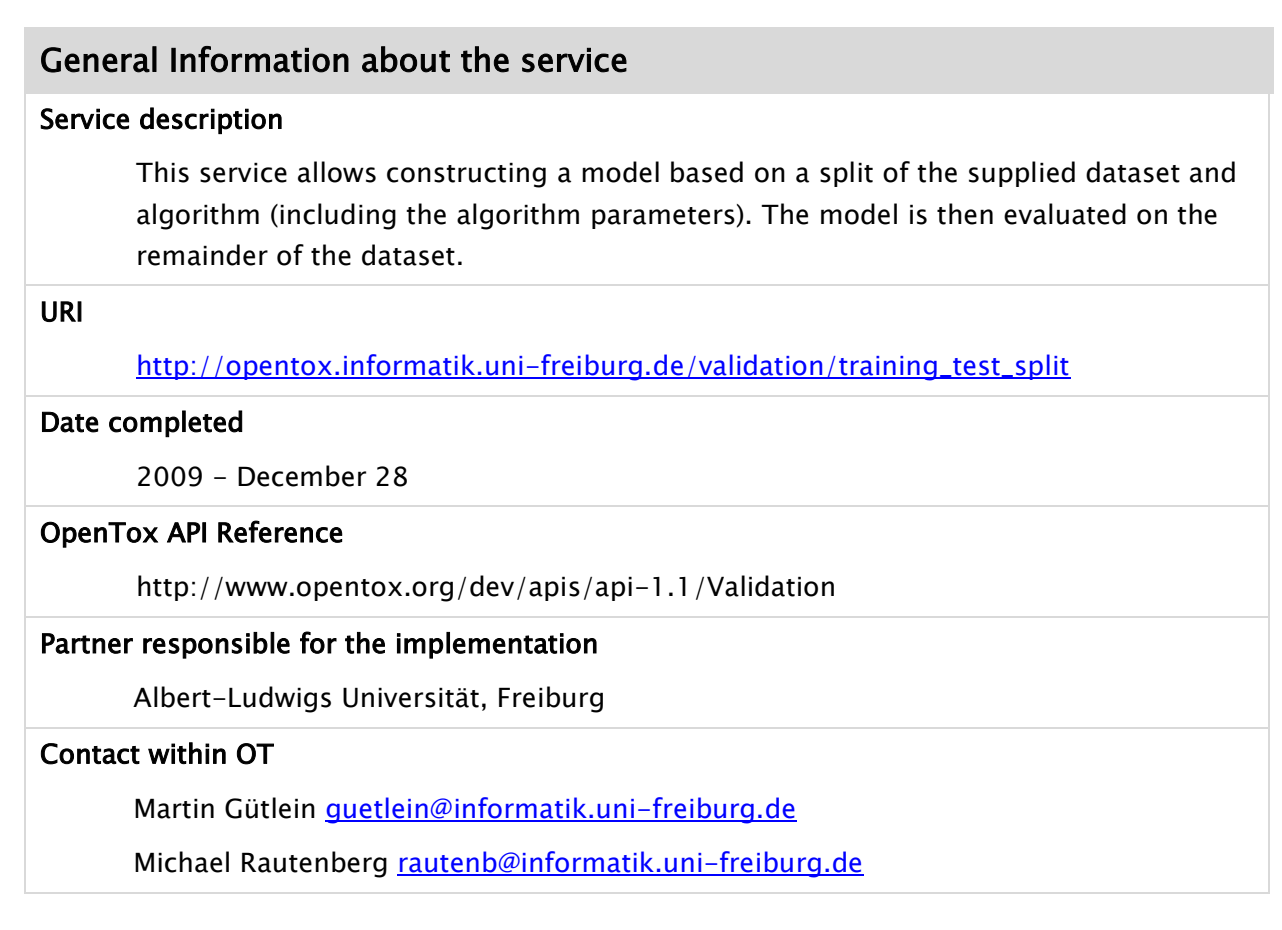

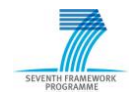

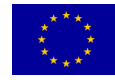

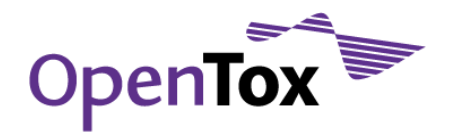

#### Comments (including reviews)

### Request/Response Information

#### Posted Parameters

algorithm\_uri prediction\_feature algorithm\_params (string, default="") dataset\_uri split\_ratio(float, default=0.66) random\_seed(integer, default=1) y\_scramble (boolean, default=false) y\_scramble\_seed (integer, default=1)

#### Response

Validation URI or Task URI

Once the model is successfully evaluated, the validation URI (or in case of ongoing calculations, the task URI) is returned to the client within the response and the status is set to 200.

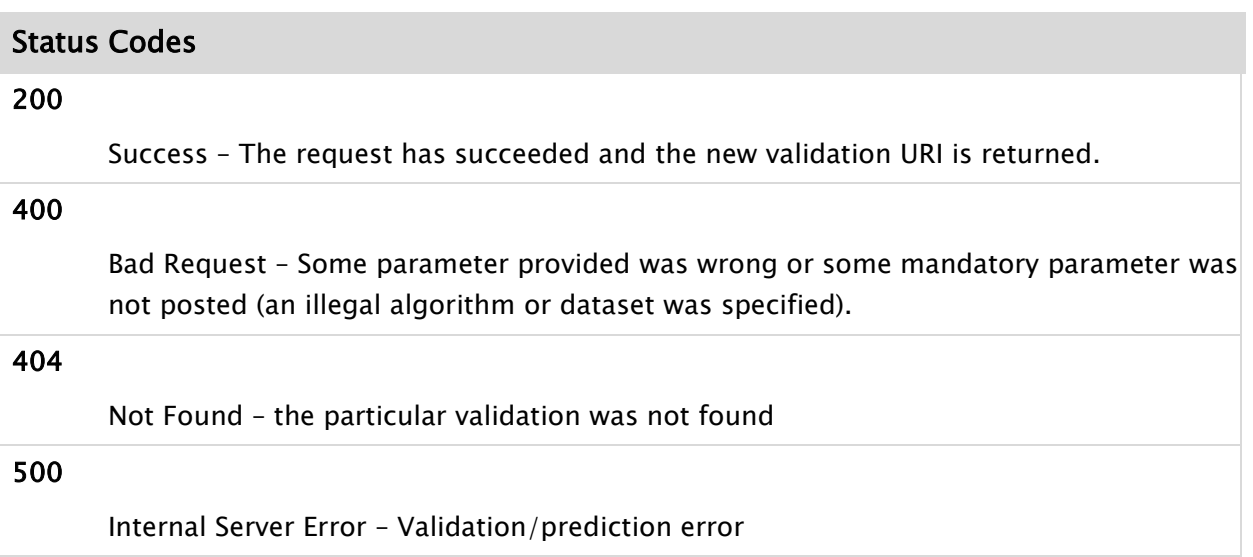

### Implementation Information

#### HTTP Method

POST

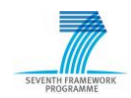

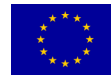

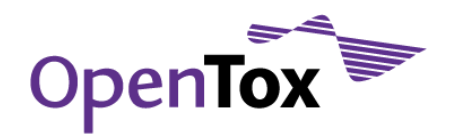

#### Programming Language

Ruby

#### Libraries used

-

Examples

#### Example 1

curl -X POST -d algorithm\_uri="http://opentox.informatik.uni-freiburg.de/algorithm/lazar" d dataset\_uri="http://opentox.informatik.uni-freiburg.de/dataset/1" -d prediction\_feature ="http://www.epa.gov/NCCT/dsstox/CentralFieldDef.html#ActivityOutcome\_CPDBAS\_Hamster" -d algorithm\_params="feature\_generation\_uri=http://opentox.informatik.unifreiburg.de/algorithm/fminer" -d split\_ratio=0.9 -d random\_seed=2 http://opentox.informatik.uni-freiburg.de/validation/training\_test\_split

## <span id="page-19-0"></span>4.3 Cross-Validation Result

When performing a  $k$ -fold cross-validation, the validation service internally performs  $k$ training-test-set validations on the respective folds. Therefore, a cross-validation object contains links to k validations. All values of a cross-validation object are listed in the table below (see OpenTox Ontology<sup>15</sup> for more details).

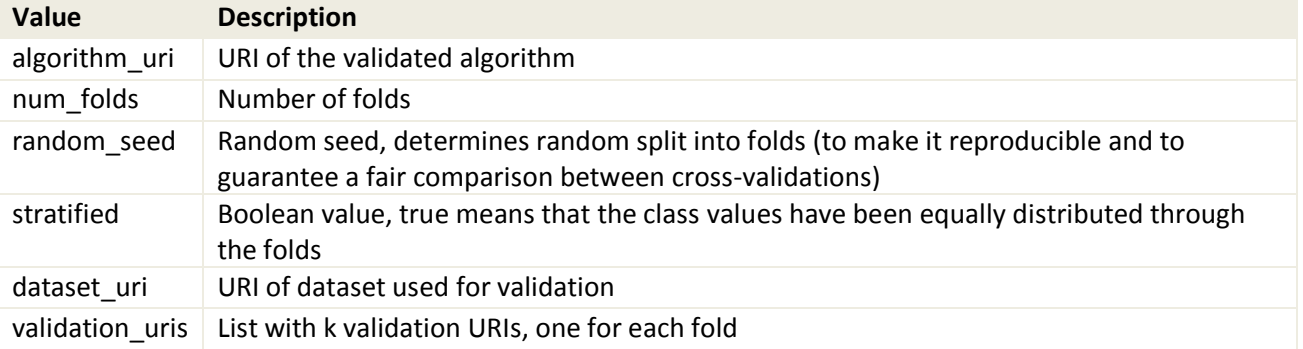

<sup>15</sup> [www.opentox.org/data/documents/development/RDF files/OpenToxOntology/view](http://www.opentox.org/data/documents/development/RDF%20files/OpenToxOntology/view)

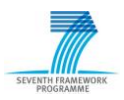

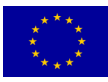

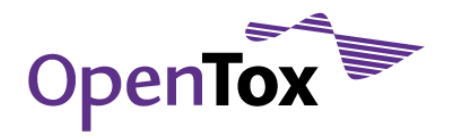

## <span id="page-20-0"></span>4.4 Cross-Validation Routines

### <span id="page-20-1"></span>4.4.1  $K$ -fold cross-validation with supplied dataset set

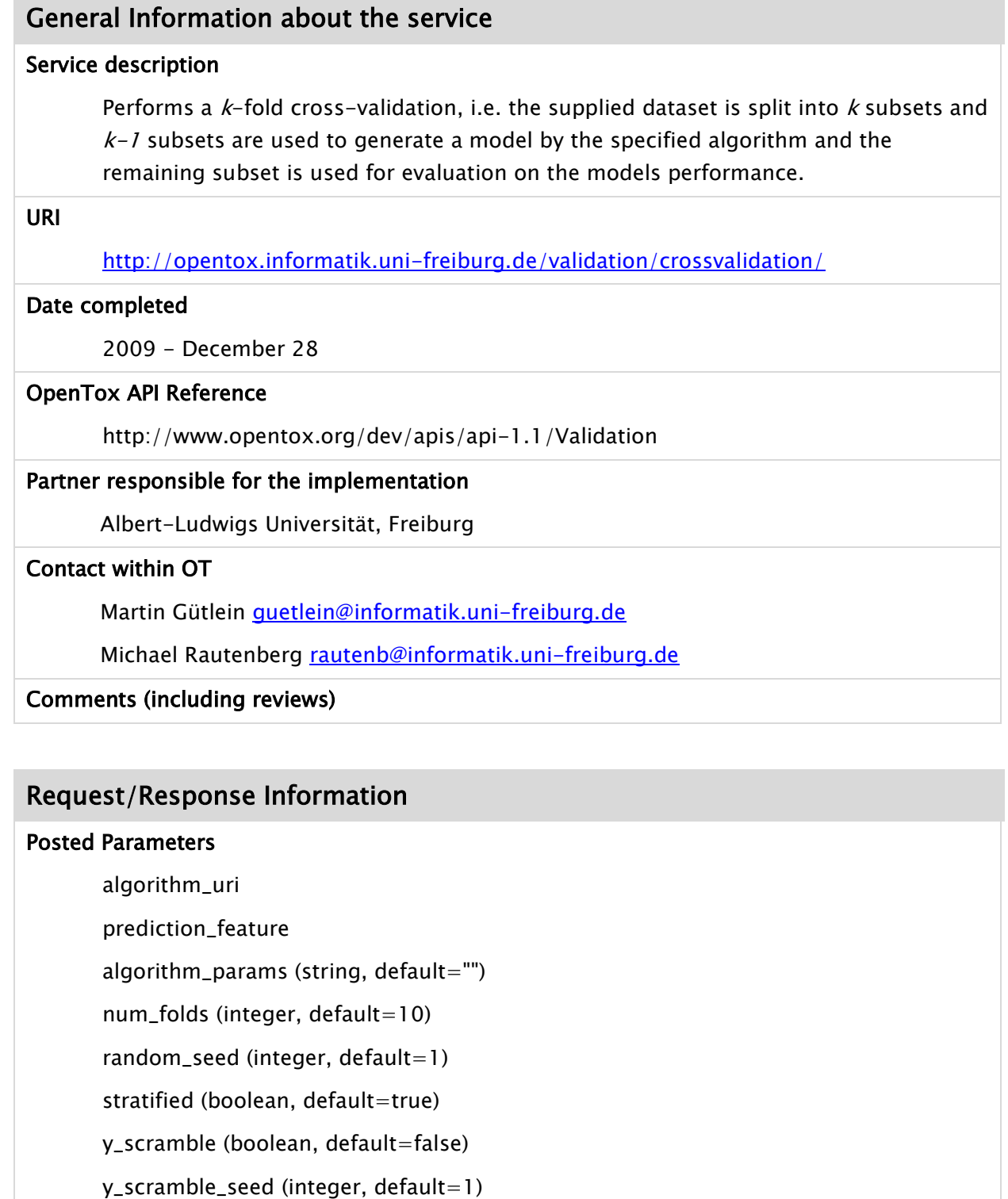

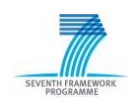

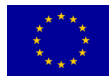

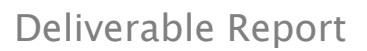

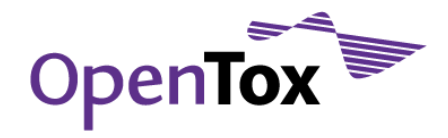

#### Response

Cross-validation URI or Task URI

Once the model is successfully evaluated, the validation URI (or in case of ongoing calculations, the task URI) is returned to the client within the response and the status is set to 200.

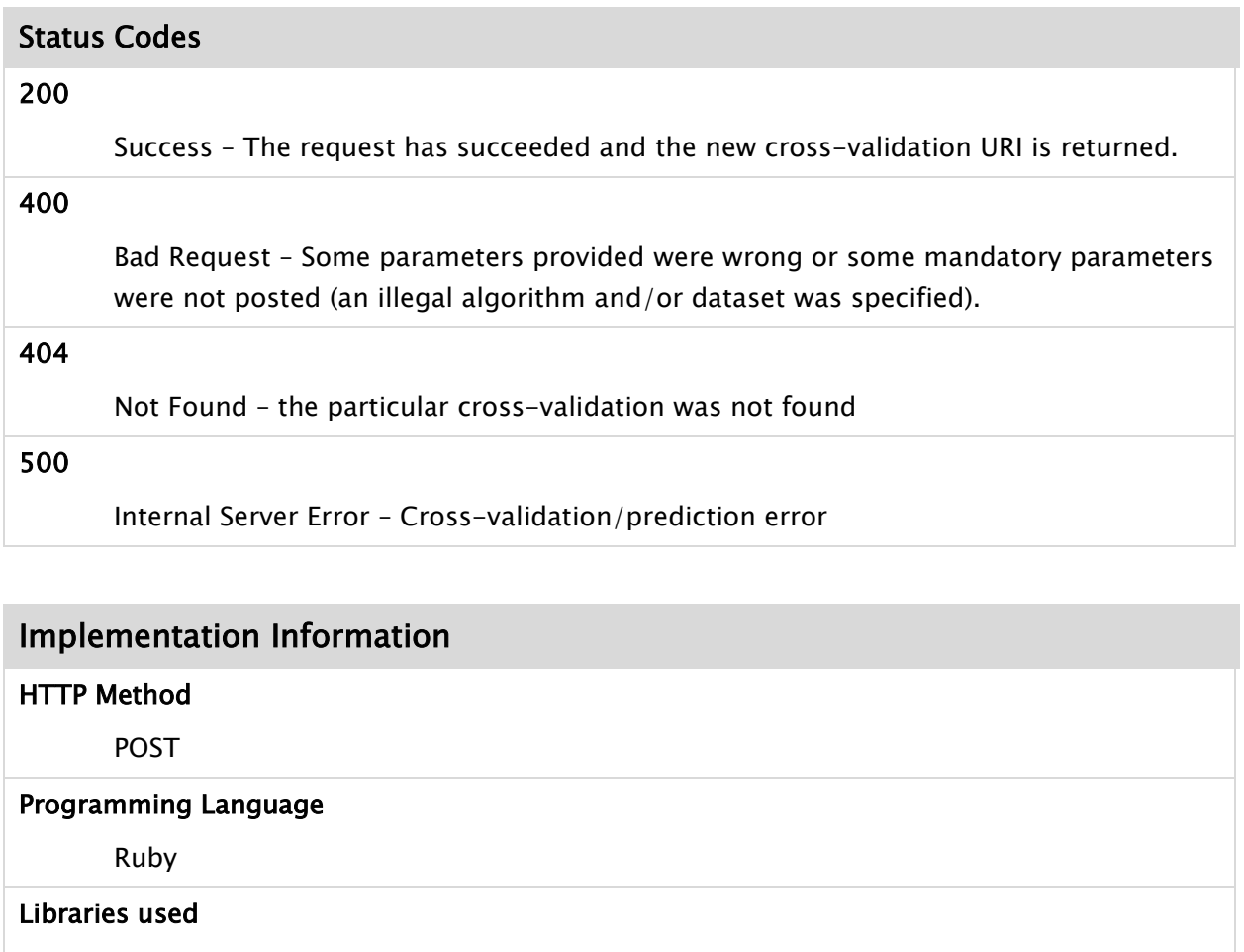

## Examples Example 1

-

curl -X POST -d algorithm\_uri="http://opentox.informatik.uni-freiburg.de/algorithm/lazar"

-d dataset\_uri="http://opentox.informatik.uni-freiburg.de/dataset/1"

```
-d prediction_feature =
```
"http://www.epa.gov/NCCT/dsstox/CentralFieldDef.html#ActivityOutcome\_CPDBAS\_Hamster" -d algorithm\_params="feature\_generation\_uri=http://opentox.informatik.unifreiburg.de/algorithm/fminer" -d num\_folds=5 -d random\_seed=2 -d stratified=false

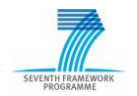

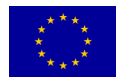

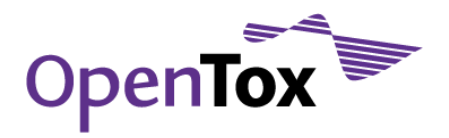

http://opentox.informatik.uni-freiburg.de/validation/crossvalidation

#### <span id="page-22-0"></span>4.4.2 **Leave-one-out cross-validation**

## General Information about the service Service description This service is similar to 4.2.1. The main difference is that for a leave-one-out crossvalidation  $k=|D|$ , where D is the supplied dataset. So, every entry in the dataset is predicted once using a model constructed by the rest of the dataset employing a specified algorithm. URI <http://opentox.informatik.uni-freiburg.de/validation/crossvalidation/loo> Date completed 2009 - December 28 OpenTox API Reference http://www.opentox.org/dev/apis/api-1.1/Validation Partner responsible for the implementation Albert-Ludwigs Universität, Freiburg Contact within OT Martin Gütlein [guetlein@informatik.uni-freiburg.de](mailto:guetlein@informatik.uni-freiburg.de) Michael Rautenberg [rautenb@informatik.uni-freiburg.de](file:///C:/Documents%20and%20Settings/Administrator/Local%20Settings/Temp/rautenb@informatik.uni-freiburg.de) Comments (including reviews) Request/Response Information

#### Posted Parameters

#### algorithm\_uri

prediction\_feature

algorithm\_params (string, default="")

y\_scramble (boolean, default=false)

y\_scramble\_seed (integer, default=1)

#### Response

Validation URI or Task URI

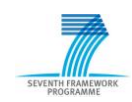

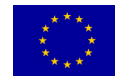

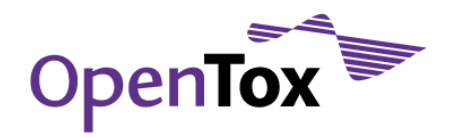

Once the model is successfully evaluated, the validation URI (or in case of ongoing calculations, the task URI) is returned to the client within the response and the status is set to 200.

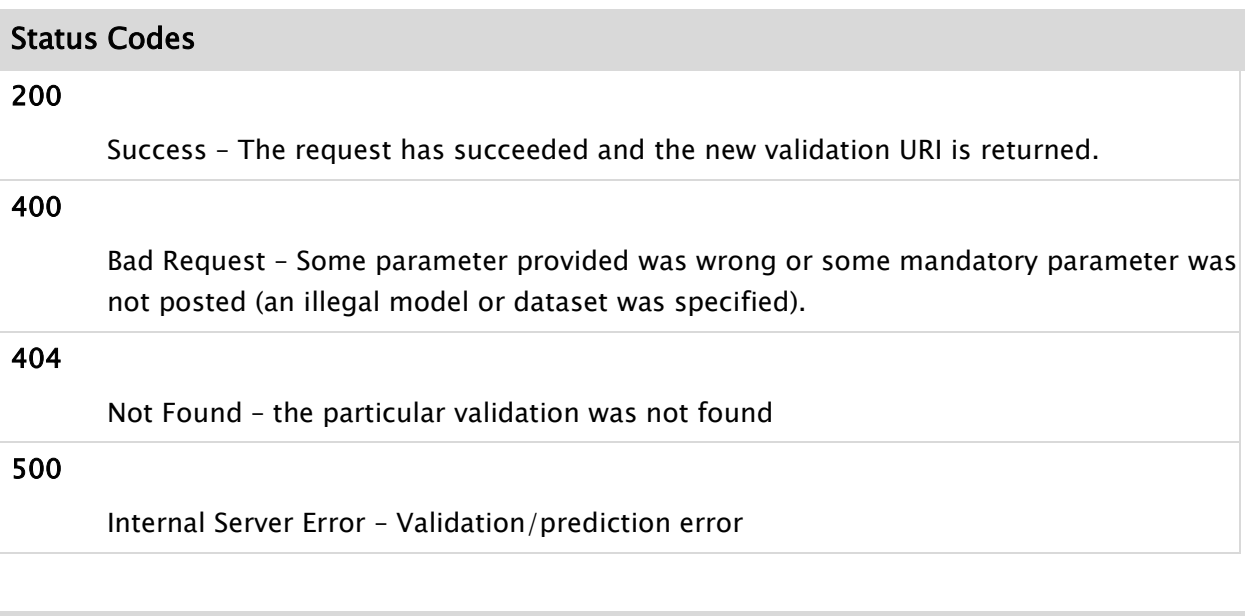

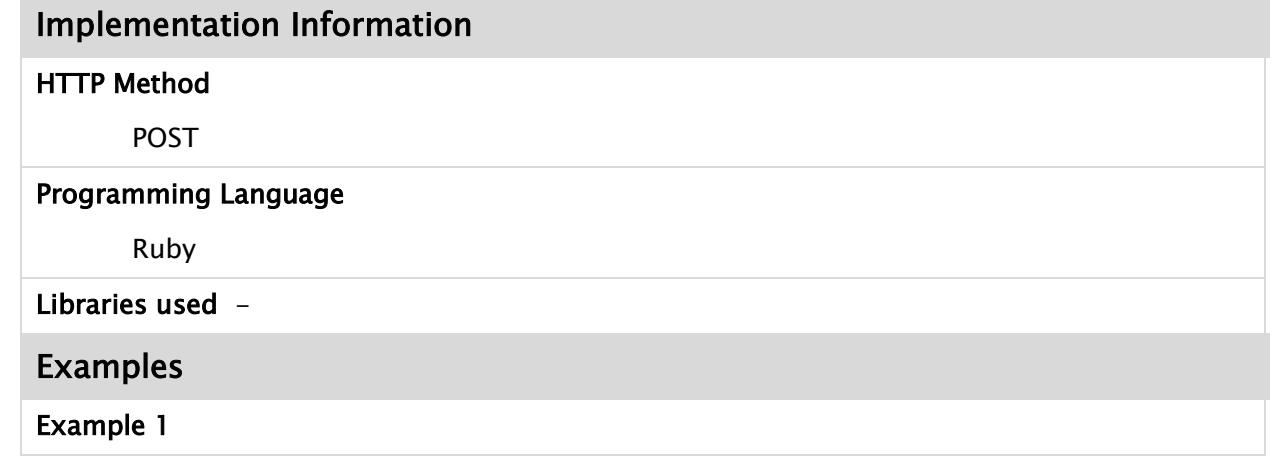

## <span id="page-23-0"></span>4.5 Reporting Routines

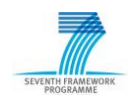

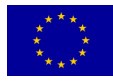

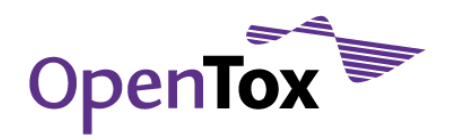

### <span id="page-24-0"></span>4.5.1 **Validation Report**

#### General Information about the service

#### Service description

A report on a validation creates a DocBook XML document in the background, which can be converted into a number of different formats such as HTML, PDF, RTF and others. The validation report includes information such as an overview of the results, ROC plots for each individual class, the confusion matrix, all calculated results, as well as the actual predictions for each of the supplied entries in the dataset. To generate a report, only the validation resource has to be submitted.

#### URI

<http://opentox.informatik.uni-freiburg.de/validation/report/validation>

#### Date completed

2009 - December 28

#### OpenTox API Reference

http://www.opentox.org/dev/apis/api-1.1/Validation

#### Partner responsible for the implementation

Albert-Ludwigs Universität, Freiburg

#### Contact within OT

Martin Gütlein [guetlein@informatik.uni-freiburg.de](mailto:guetlein@informatik.uni-freiburg.de)

Michael Rautenberg [rautenb@informatik.uni-freiburg.de](file:///C:/Documents%20and%20Settings/Administrator/Local%20Settings/Temp/rautenb@informatik.uni-freiburg.de)

Comments (including reviews)

#### Request/Response Information

#### Posted Parameters

Validation URI

#### Response

Report URI or Task URI

Status Codes

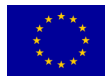

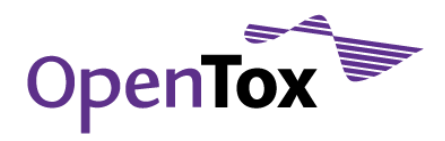

200

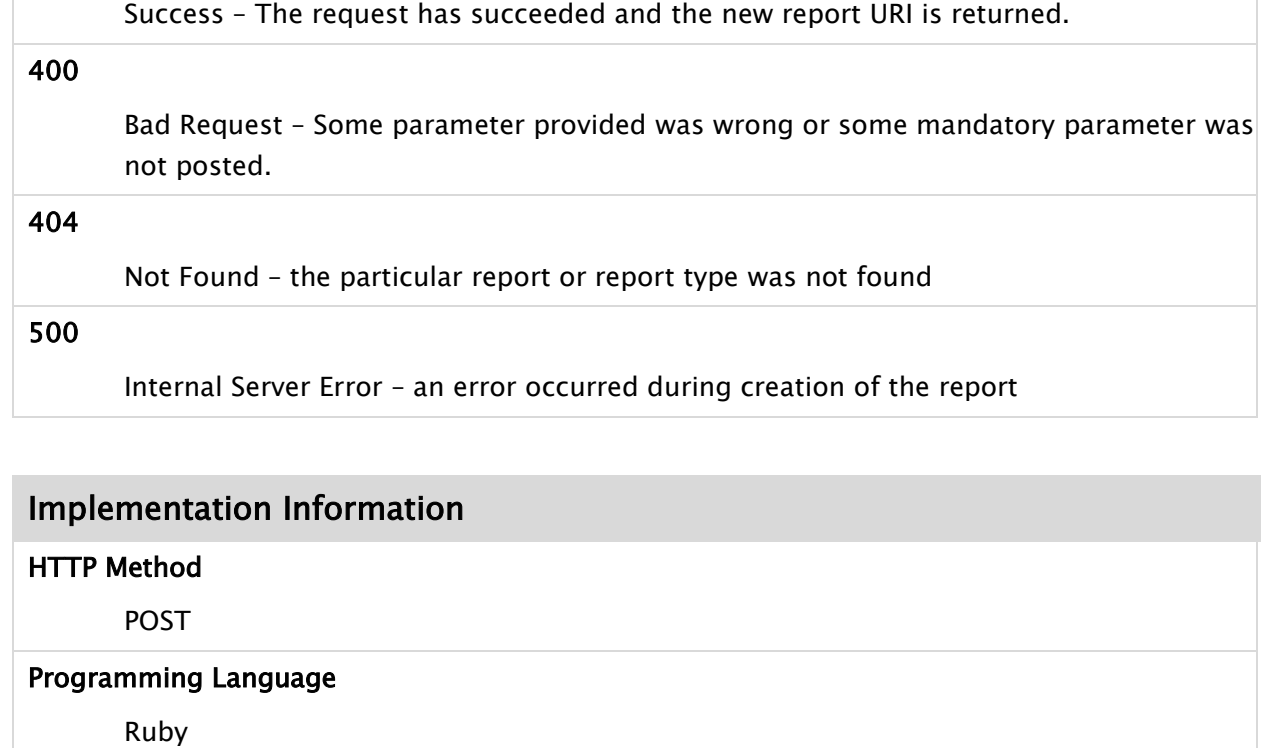

#### Libraries used

R (RinRuby)

### Examples

#### Example 1

curl -X POST -d validation\_uris="http://opentox.informatik.unifreiburg.de/validation/1" http://opentox.informatik.unifreiburg.de/validation/report/validation

### <span id="page-25-0"></span>4.5.2 **Cross-Validation Report**

### General Information about the service

#### Service description

A report on a cross-validation creates a DocBook XML document in the background, which can be converted into a number of different formats such as HTML, PDF, RTF and others. The internal structure is that it is comprised of a number of single validation reports and includes a summary of those, as well as all individual results. To generate a report, only the cross-validation resource has to be submitted.

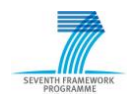

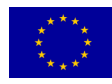

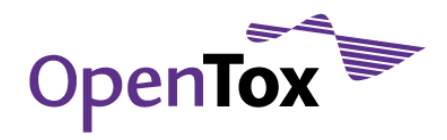

#### URI

<http://opentox.informatik.uni-freiburg.de/validation/report/crossvalidation>

#### Date completed

2009 - December 28

#### OpenTox API Reference

http://www.opentox.org/dev/apis/api-1.1/Validation

#### Partner responsible for the implementation

Albert-Ludwigs Universität, Freiburg

#### Contact within OT

Martin Gütlein [guetlein@informatik.uni-freiburg.de](mailto:guetlein@informatik.uni-freiburg.de)

Michael Rautenberg [rautenb@informatik.uni-freiburg.de](file:///C:/Documents%20and%20Settings/Administrator/Local%20Settings/Temp/rautenb@informatik.uni-freiburg.de)

#### Comments (including reviews)

#### Request/Response Information

#### Posted Parameters

Validation URI

#### Response

Report URI or Task URI

#### Status Codes

#### 200

Success – The request has succeeded and the new report URI is returned.

#### 400

Bad Request – Some parameter provided was wrong or some mandatory parameter was not posted.

#### 404

Not Found – the particular report or report type was not found

#### 500

Internal Server Error – an error occurred during creation of the report

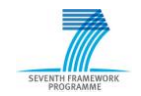

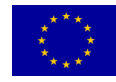

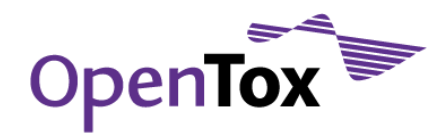

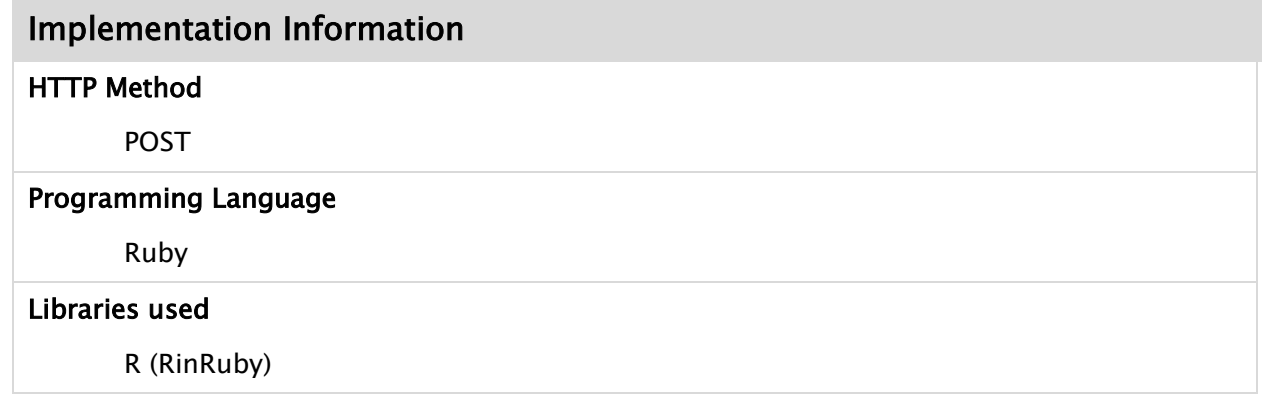

### Examples

### Example 1

curl -X POST -d validation\_uris="http://opentox.informatik.unifreiburg.de/validation/crossvalidation/1" http://opentox.informatik.unifreiburg.de/validation/report/crossvalidation

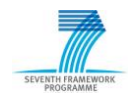

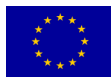

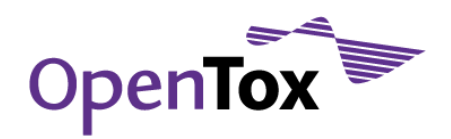

## <span id="page-28-0"></span>4.6 Example Reports

In the appendix 6.1 two example reports are given.

## <span id="page-28-1"></span>4.6.1 Validation report

The first example in Appendix 6.1.1 is a validation report from a train and test validation. The input to the system was a training set, a test set, and the algorithm including the algorithm parameters. With this input, a model using the Lazar algorithm was constructed for the hamster carcinogenicity endpoint. The report contains the initial parameters as submitted by the user, global performance parameters calculated using the model, a ROC plot, and the actual predictions of the model.

## <span id="page-28-2"></span>4.6.2 Cross-Validation report

The example in Appendix 6.1.2 is a cross-validation report using five folds, again for predicting the hamster carcinogenicity endpoint. Again a number of global measures are calculated and displayed. The ROC plot of each of the five generated models is aggregated into one single plot as well as the average ROC plot displayed. The overall confusion matrix is given together with all predictions.

## <span id="page-28-3"></span>4.7 Future Work

### <span id="page-28-4"></span>4.7.1 Interoperability with partner web services

The validation routines listed above have been successfully applied to web services provided by In Silico Toxicology (IST). The Lazar algorithm<sup>16</sup> was used to make predictions, based on features calculated with the Fminer<sup>17</sup> web service. A current issue is to integrate further web services provided by other OpenTox partners.

### <span id="page-28-5"></span>4.7.2 Graphical user interface for validation

The described validation routines can be tested by directly executing the REST commands (e.g. with the command line tool curl, see [3.5\)](#page-12-1). A graphical, more user-friendly access to

<sup>17</sup> [github.com/helma/opentox-algorithm/](http://github.com/helma/opentox-algorithm)

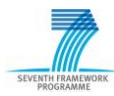

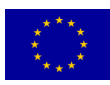

<sup>16</sup> [github.com/helma/opentox-algorithm/](http://github.com/helma/opentox-algorithm)

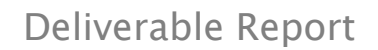

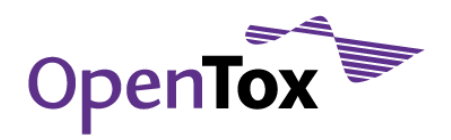

this functionality will soon be provided by the ToxCreate<sup>18</sup> application (See OpenTox Deliverable D2.2 for details).

### <span id="page-29-0"></span>4.7.3 Technical issues

With the current implementation being an initial prototype, there is still work to do in order to provide a more reliable web application. Continuous automated testing has revealed deficits when processing numerous validation requests simultaneously, whose performance improvement is the subject of current work.

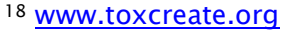

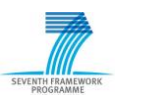

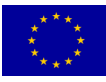

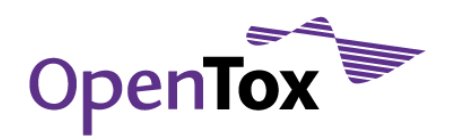

## <span id="page-30-0"></span>**5.Conclusions**

This report summarizes the work that has been accomplished within the OpenTox Framework regarding the development of the initial prototype of validation and reporting routines for predictive toxicology modelling. One of the main decisions in the initial OpenTox Framework application development was to implement all web services based on the REST architecture, allowing for independent development and deployment of components combined with effective intra-component communication. These advantages allow for future validation and reporting routines to be integrated with minimal effort. Currently we have implemented within OpenTox basic validation routines, simple validation (with supplied test set or training/test split), cross-validation routines (including leave-one-out), as well as making initial reporting routines available. The validation web service was integrated into the OpenTox-based ToxCreate application<sup>19</sup> to validate predictive toxicology models created by ToxCreate users.

<sup>19</sup> [www.opentox.org/toxicity-prediction/](http://www.opentox.org/toxicity-prediction/)

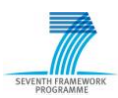

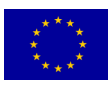

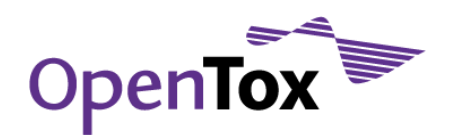

## <span id="page-31-0"></span>**6.Appendix**

## <span id="page-31-1"></span>6.1 Validation Report Examples

This section gives two validation reports as example, a simple training test-set validation report, as well as a cross-validation report.

Please take notice that the design of the reports is still very basic. The arrangement of the content, table design, plots, and overall formatting is work-in-progress.

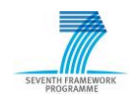

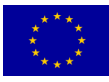

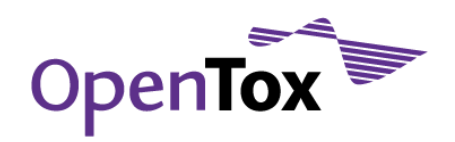

### <span id="page-32-0"></span>6.1.1 Validation report

Created at 02.19.2010 - 16:38

#### **Table of Contents**

- Results
- Roc Plot
- Confusion Matrix
- All Results
- Predictions

#### <span id="page-32-1"></span>Results

This section contains results.

### **Table 1. Results**

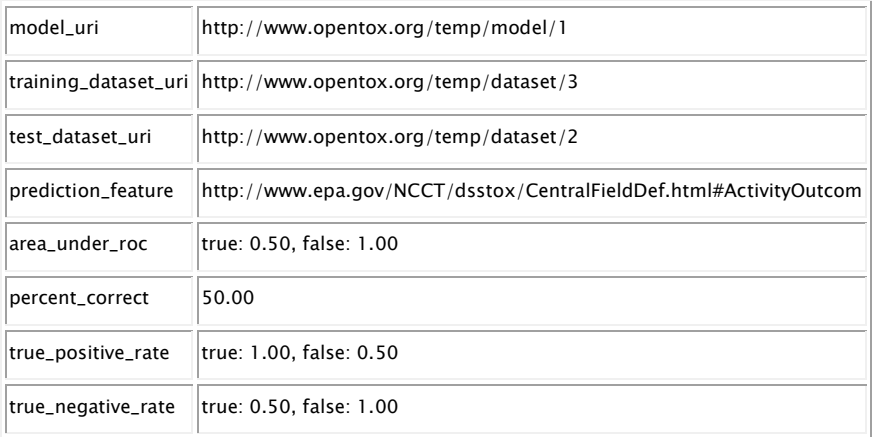

#### <span id="page-32-2"></span>Roc Plot

This section contains the roc plot.

### **Figure 1. Roc Plot for all classes**

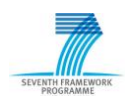

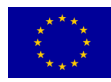

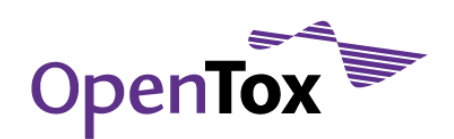

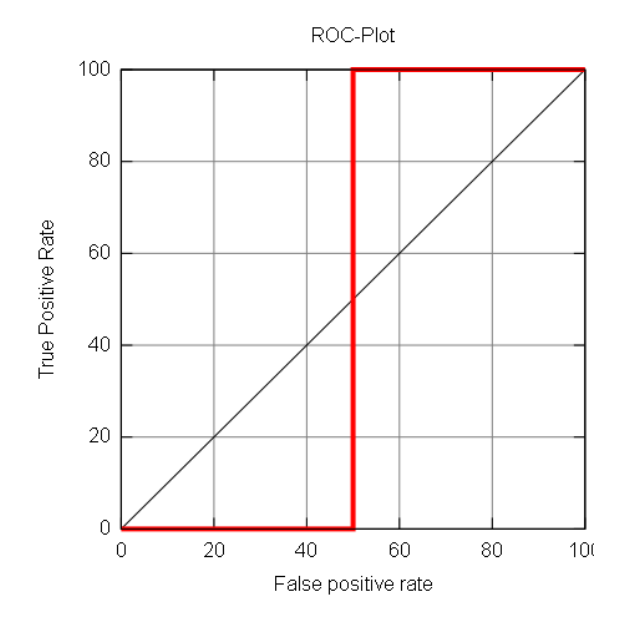

### <span id="page-33-0"></span>Confusion Matrix

This section contains the confusion matrix.

#### **Table 2. Confusion Matrix**

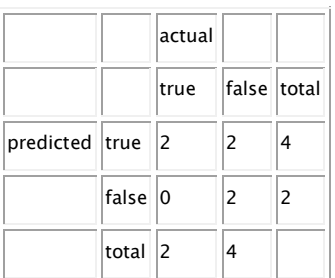

### <span id="page-33-1"></span>All Results

This section contains results.

#### **Table 3. All Results**

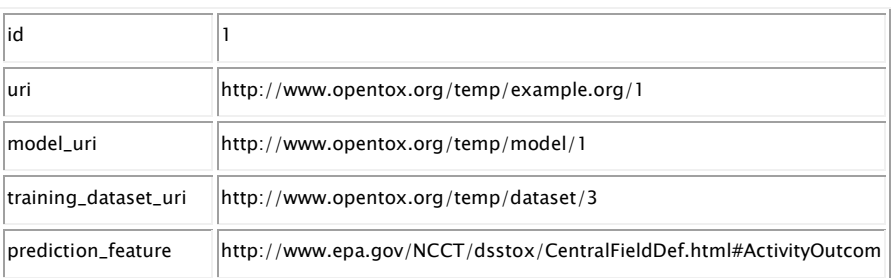

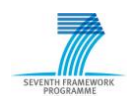

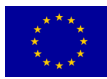

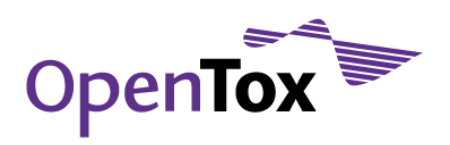

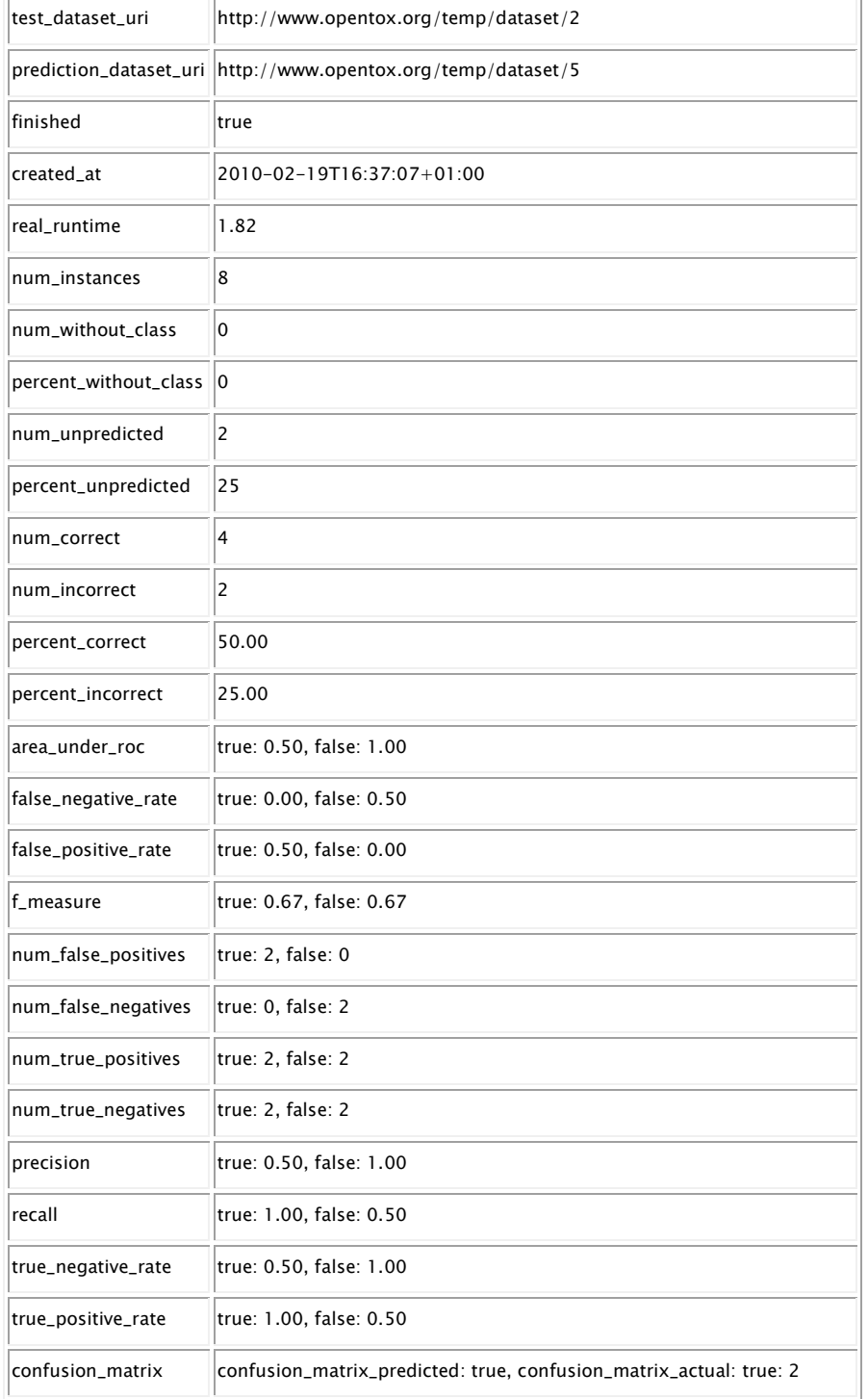

### <span id="page-34-0"></span>Predictions

This section contains predictions.

#### **Table 4. Predictions**

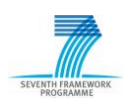

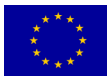

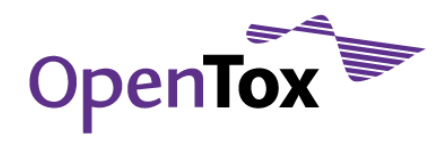

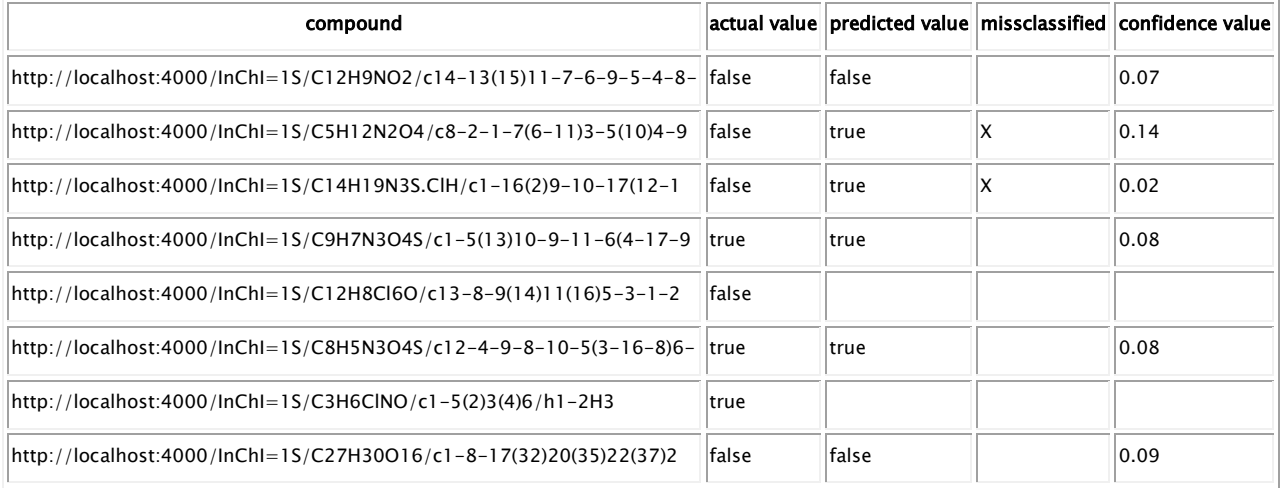

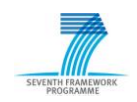

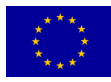

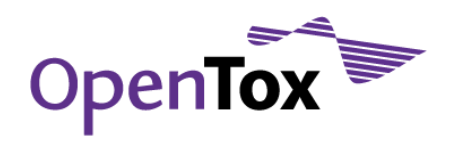

### <span id="page-36-0"></span>6.1.2 Cross-validation Report

Created at 02.19.2010 - 16:38

#### **Table of Contents**

- Mean Results
- Roc Plot
- Confusion Matrix
- Results
- All Results
- Predictions

#### <span id="page-36-1"></span>Mean Results

This section contains results.

#### **Table 1. Mean Results**

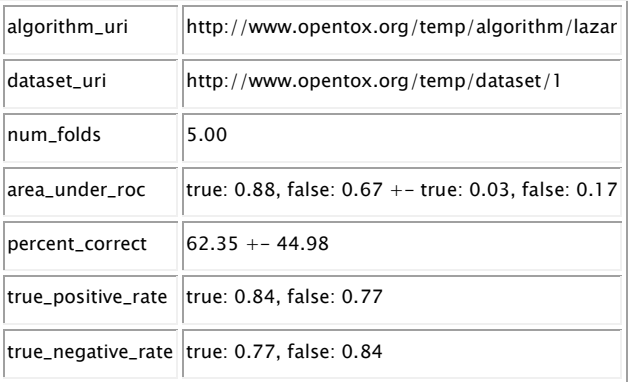

#### <span id="page-36-2"></span>Roc Plot

This section contains the roc plot.

#### **Figure 1. Roc Plot for all classes**

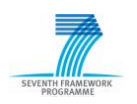

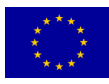

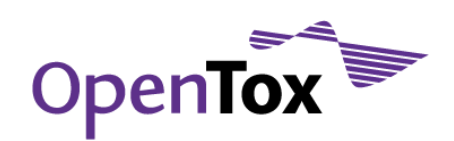

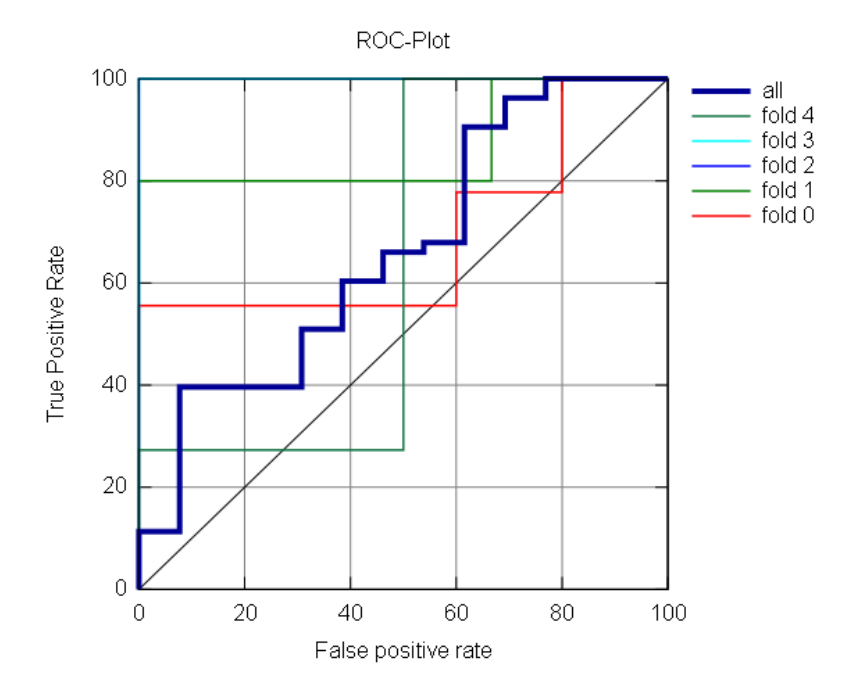

### <span id="page-37-0"></span>Confusion Matrix

This section contains the confusion matrix.

### **Table 2. Confusion Matrix**

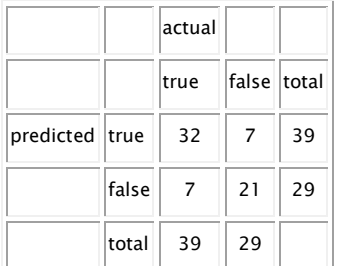

### <span id="page-37-1"></span>Results

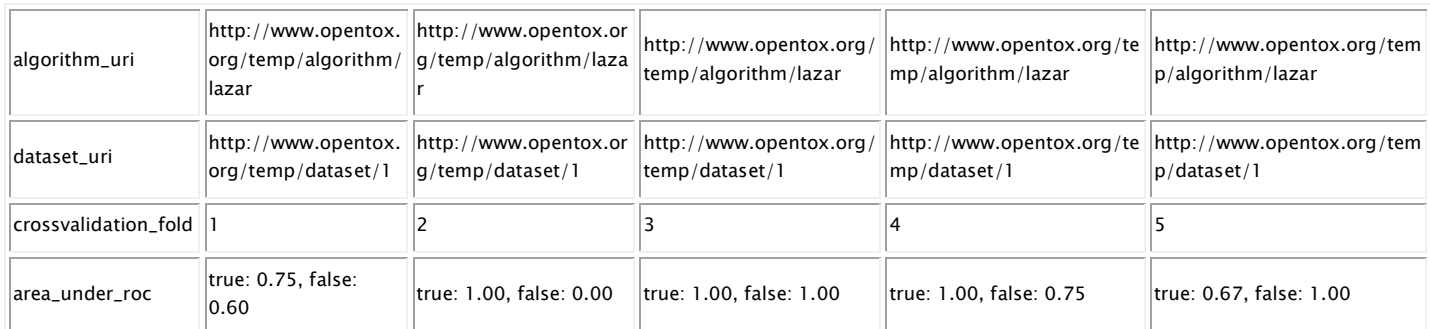

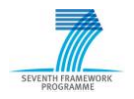

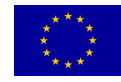

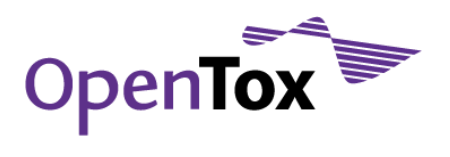

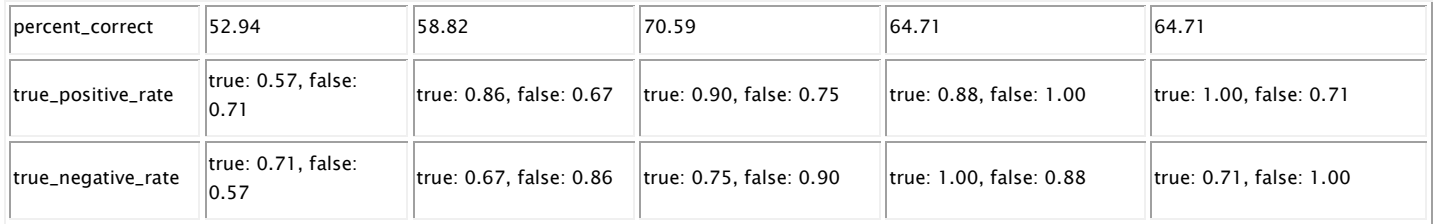

This section contains results.

#### **Table 3. Results**

#### <span id="page-38-0"></span>All Results

This section contains results.

#### **Table 4. All Results**

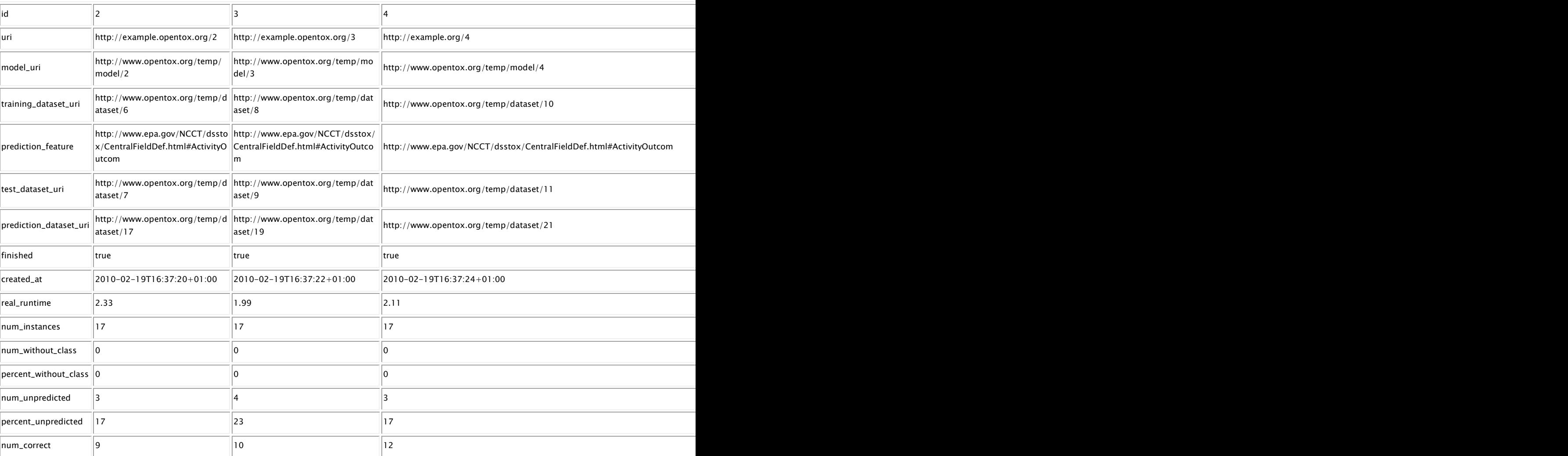

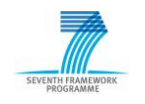

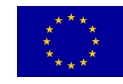

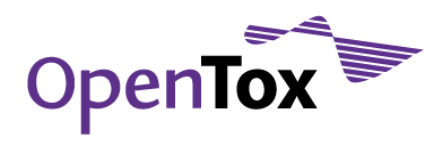

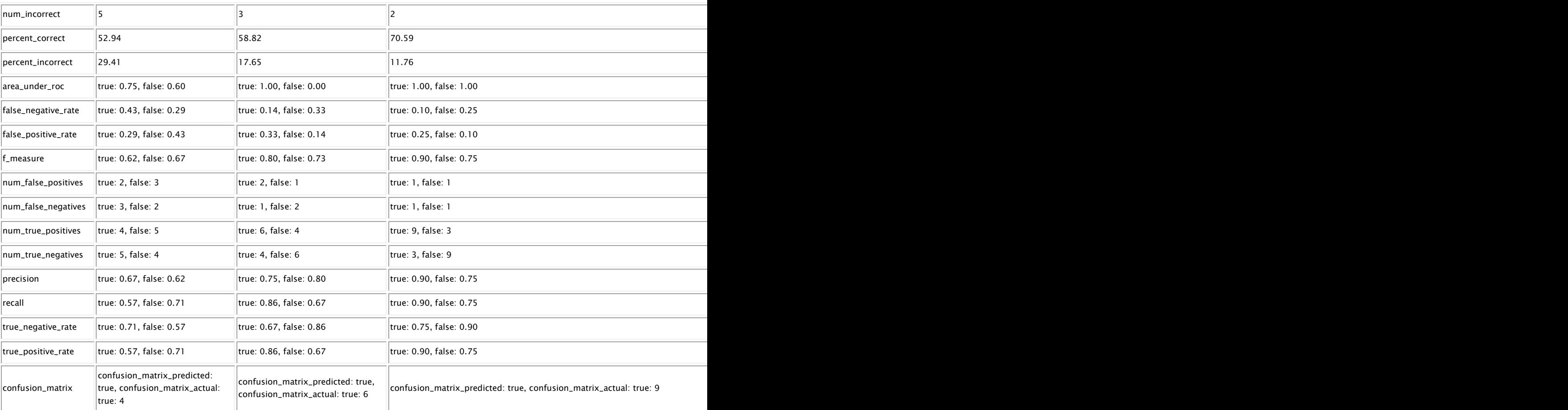

### <span id="page-39-0"></span>Predictions

This section contains predictions.

### **Table 5. Predictions**

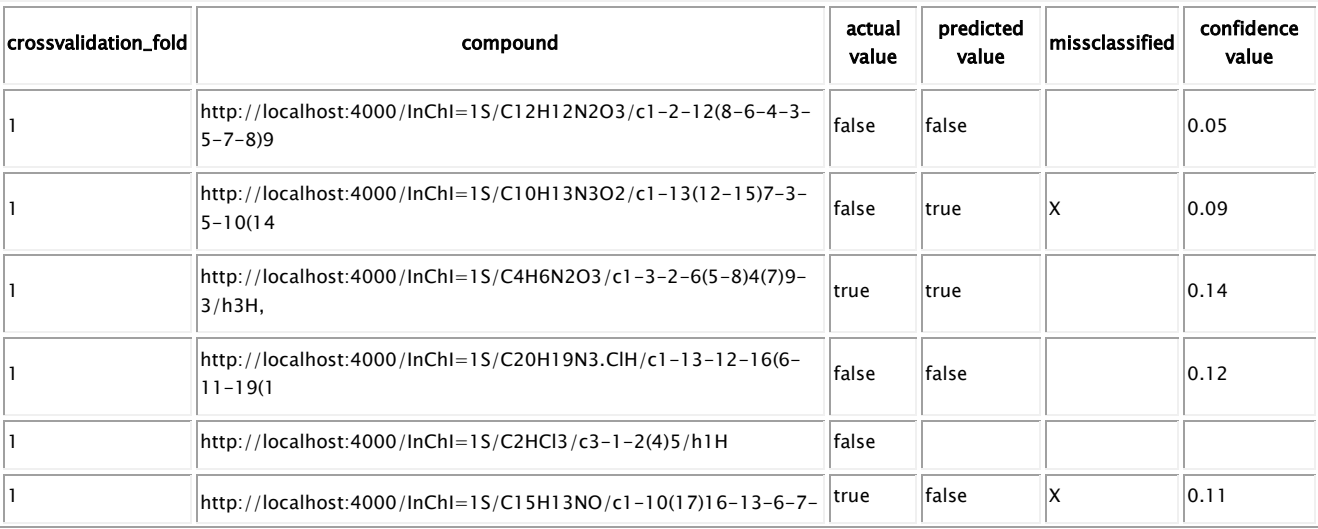

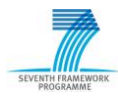

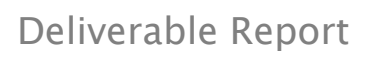

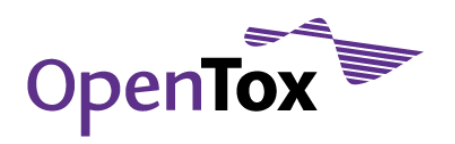

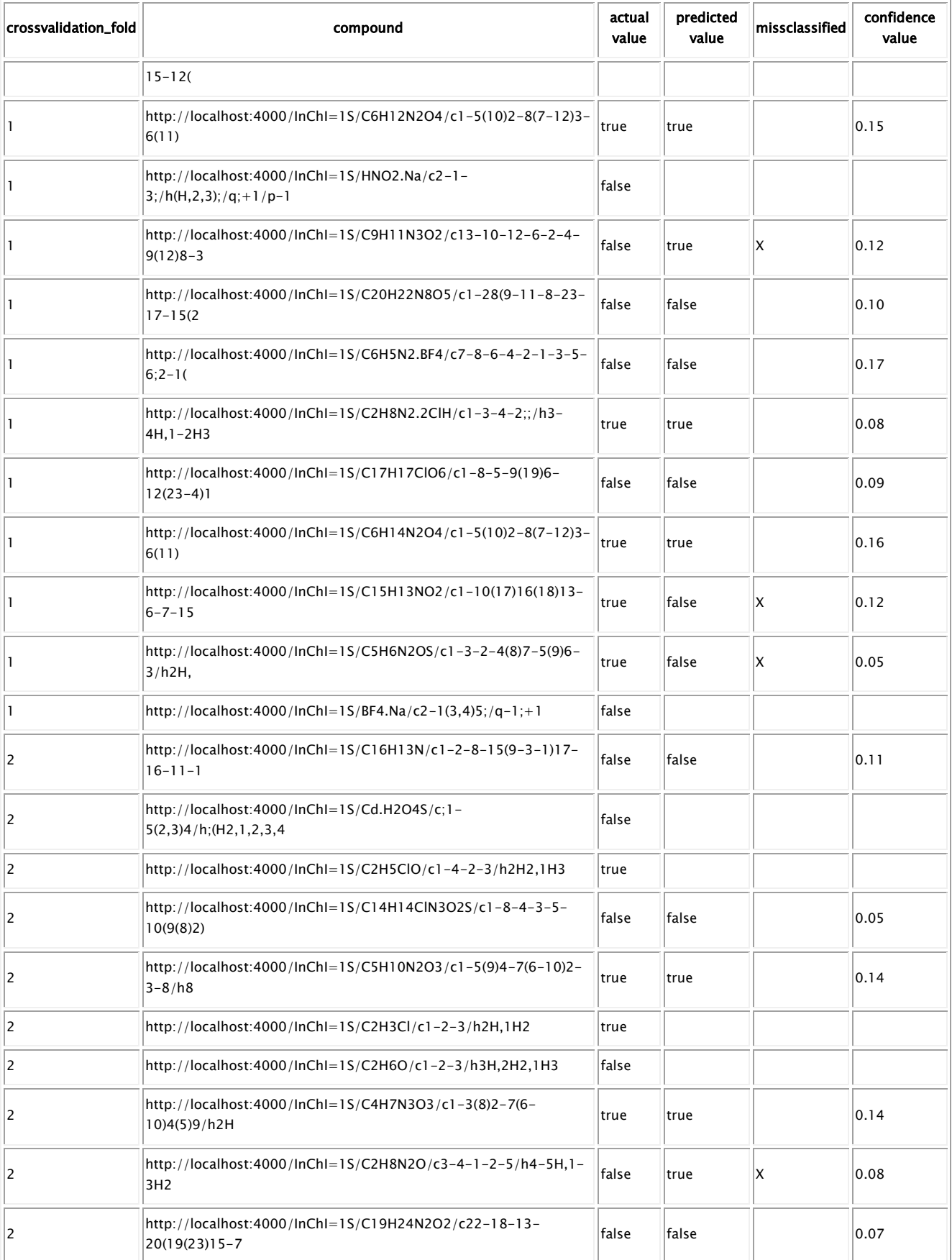

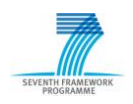

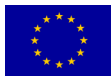

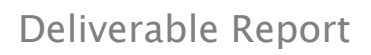

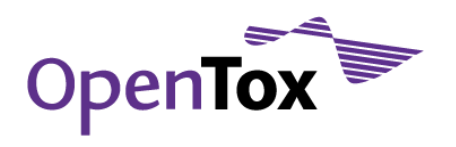

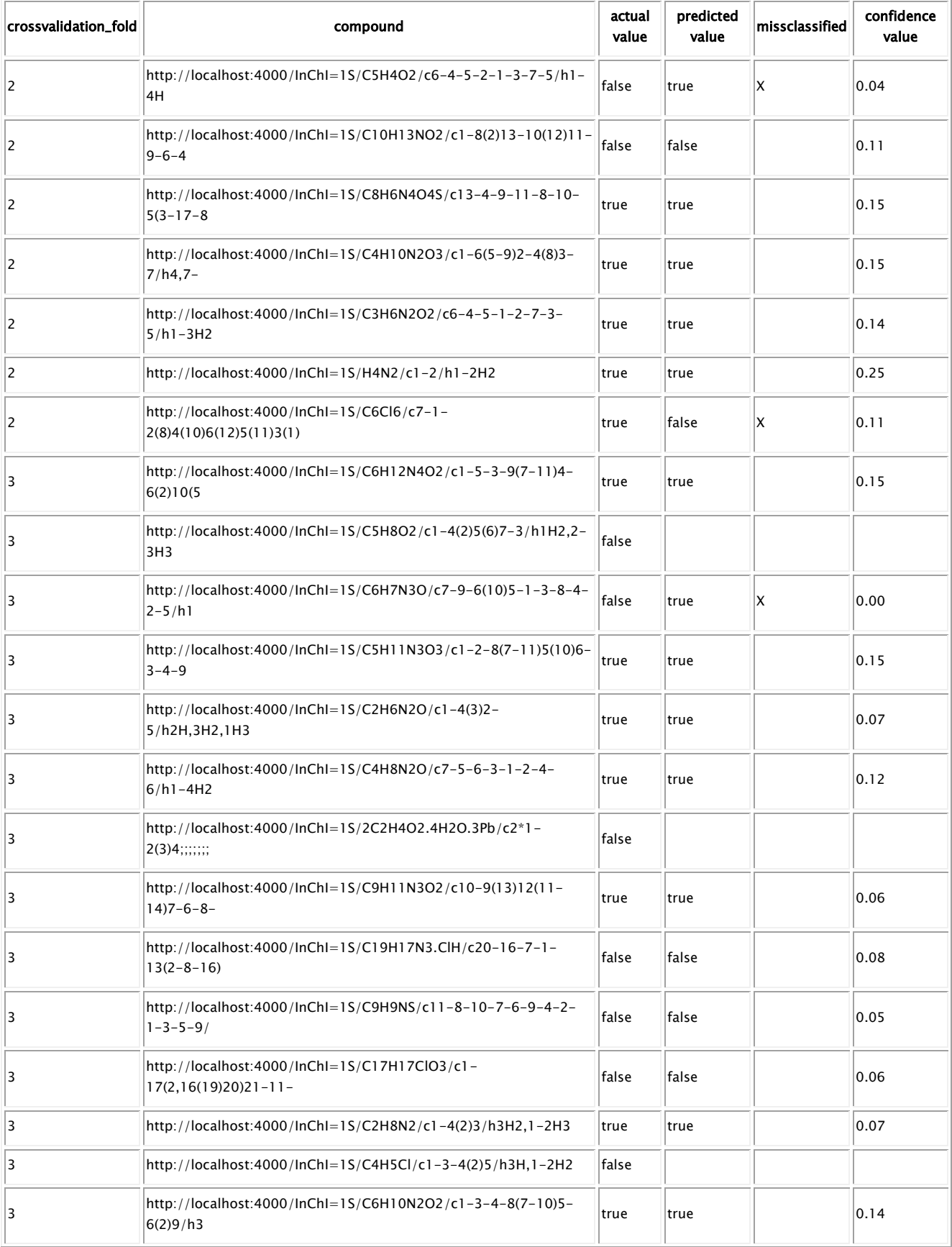

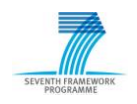

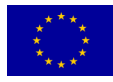

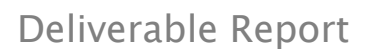

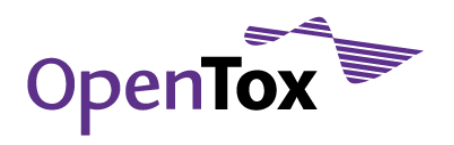

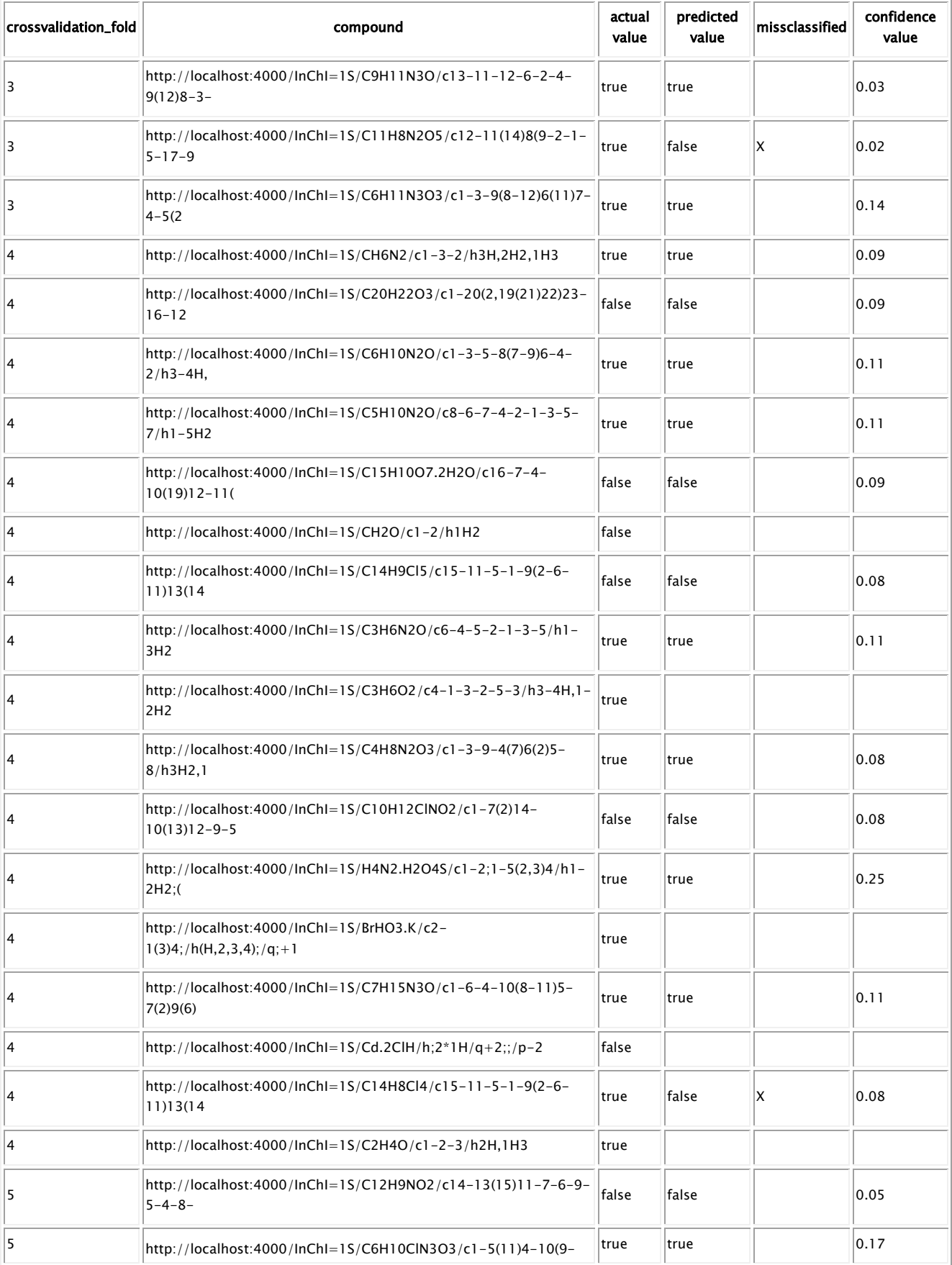

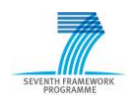

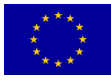

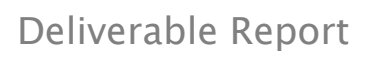

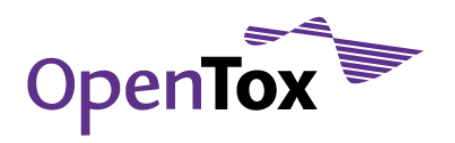

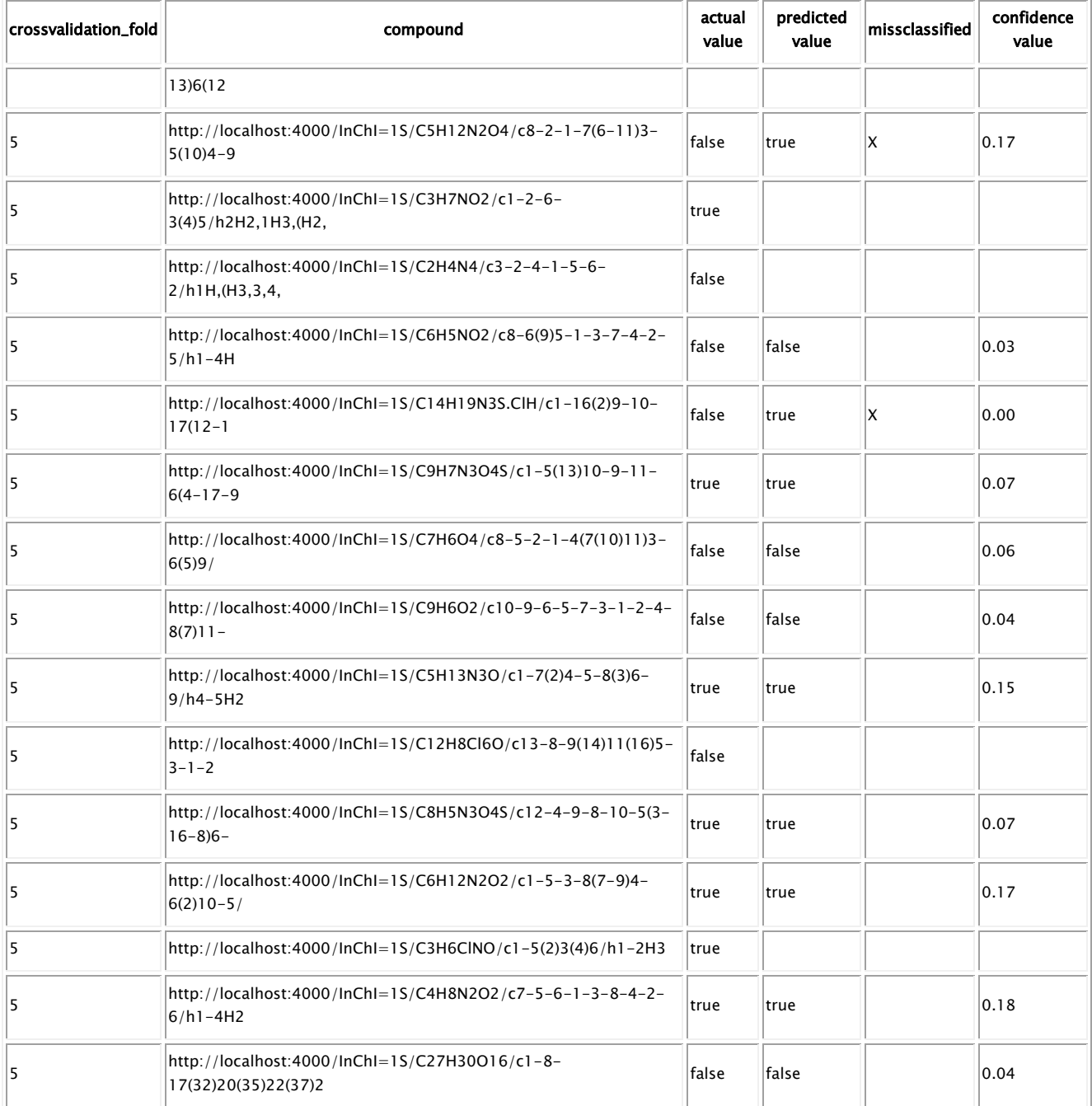

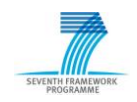

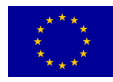